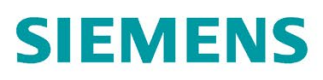

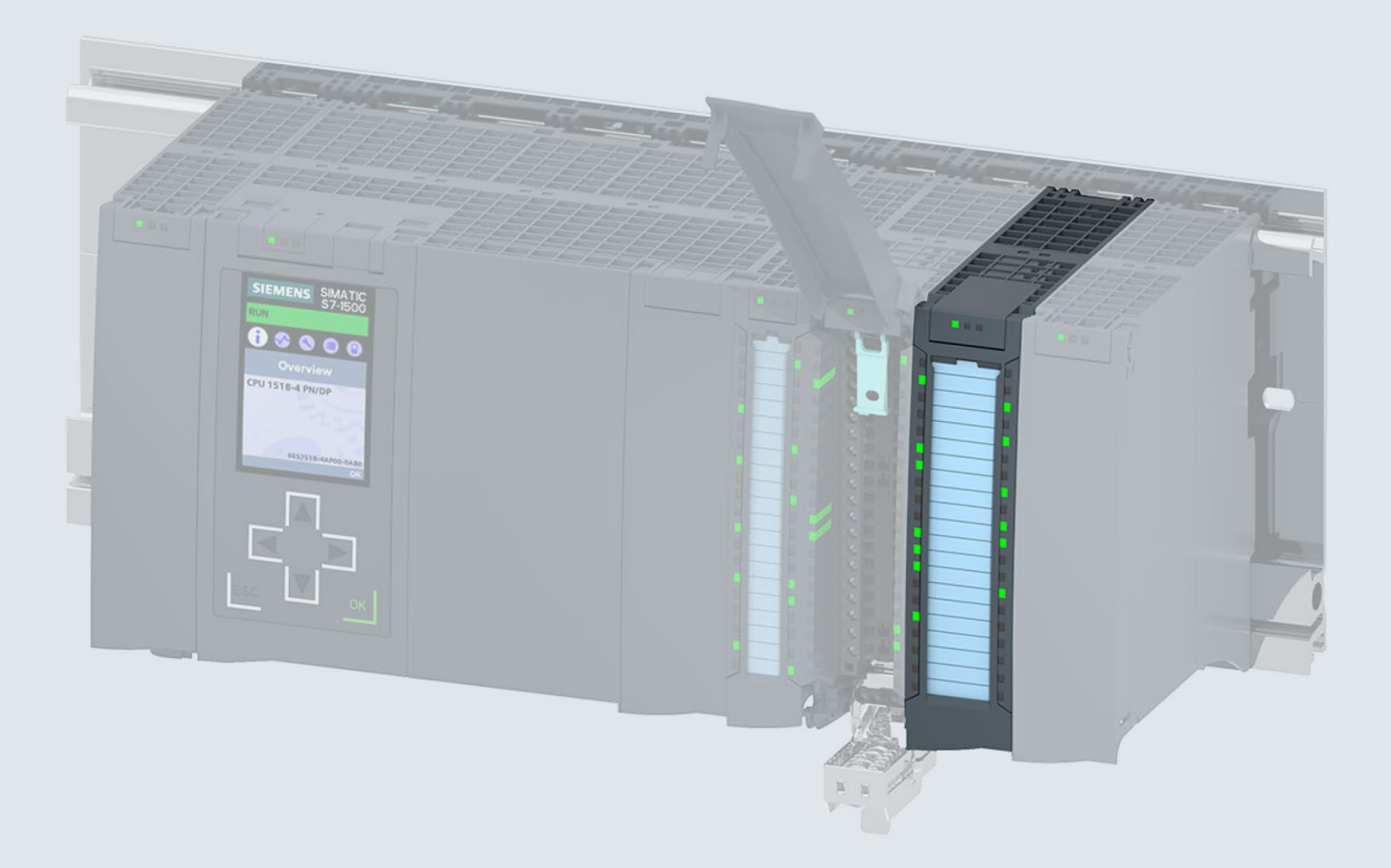

#### Gerätehandbuch

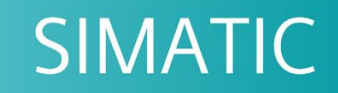

# S7-1500 / ET 200MP

Digitalausgabemodul DQ 32x24VDC/0.5A HF (6ES7522-1BL01-0AB0)

Ausgabe

06/2018

support.industry.siemens.com

# **SIEMENS**

# SIMATIC

# S7-1500/ET 200MP Digitalausgabemodul DQ 32x24VDC/0.5A HF (6ES7522-1BL01-0AB0)

Gerätehandbuch

[\\_\\_\\_\\_\\_\\_\\_\\_\\_\\_\\_\\_\\_\\_\\_\\_\\_\\_\\_](#page-3-0) Vorwort

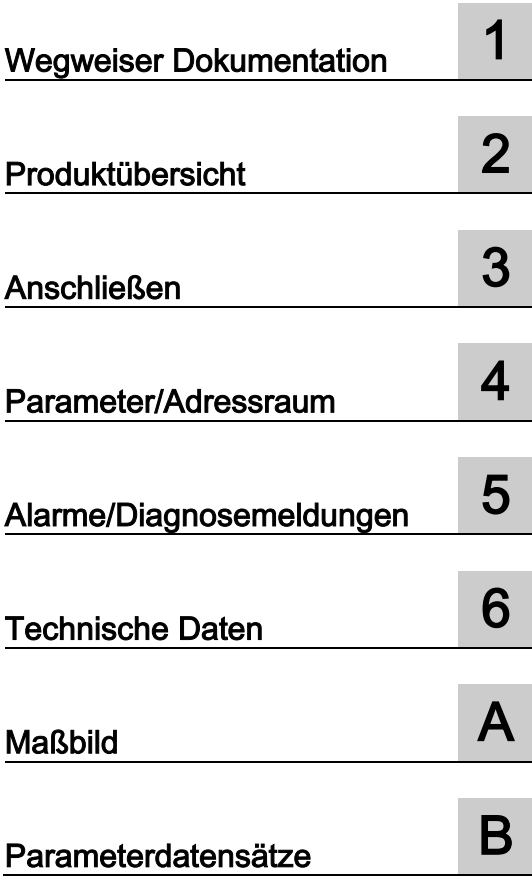

#### Rechtliche Hinweise

#### Warnhinweiskonzept

Dieses Handbuch enthält Hinweise, die Sie zu Ihrer persönlichen Sicherheit sowie zur Vermeidung von Sachschäden beachten müssen. Die Hinweise zu Ihrer persönlichen Sicherheit sind durch ein Warndreieck hervorgehoben, Hinweise zu alleinigen Sachschäden stehen ohne Warndreieck. Je nach Gefährdungsstufe werden die Warnhinweise in abnehmender Reihenfolge wie folgt dargestellt.

#### GEFAHR

bedeutet, dass Tod oder schwere Körperverletzung eintreten wird, wenn die entsprechenden Vorsichtsmaßnahmen nicht getroffen werden.

#### WARNUNG

bedeutet, dass Tod oder schwere Körperverletzung eintreten kann, wenn die entsprechenden Vorsichtsmaßnahmen nicht getroffen werden.

#### **AVORSICHT**

bedeutet, dass eine leichte Körperverletzung eintreten kann, wenn die entsprechenden Vorsichtsmaßnahmen nicht getroffen werden.

#### ACHTUNG

bedeutet, dass Sachschaden eintreten kann, wenn die entsprechenden Vorsichtsmaßnahmen nicht getroffen werden.

Beim Auftreten mehrerer Gefährdungsstufen wird immer der Warnhinweis zur jeweils höchsten Stufe verwendet. Wenn in einem Warnhinweis mit dem Warndreieck vor Personenschäden gewarnt wird, dann kann im selben Warnhinweis zusätzlich eine Warnung vor Sachschäden angefügt sein.

#### Qualifiziertes Personal

Das zu dieser Dokumentation zugehörige Produkt/System darf nur von für die jeweilige Aufgabenstellung qualifiziertem Personal gehandhabt werden unter Beachtung der für die jeweilige Aufgabenstellung zugehörigen Dokumentation, insbesondere der darin enthaltenen Sicherheits- und Warnhinweise. Qualifiziertes Personal ist auf Grund seiner Ausbildung und Erfahrung befähigt, im Umgang mit diesen Produkten/Systemen Risiken zu erkennen und mögliche Gefährdungen zu vermeiden.

#### Bestimmungsgemäßer Gebrauch von Siemens-Produkten

Beachten Sie Folgendes:

#### WARNUNG

Siemens-Produkte dürfen nur für die im Katalog und in der zugehörigen technischen Dokumentation vorgesehenen Einsatzfälle verwendet werden. Falls Fremdprodukte und -komponenten zum Einsatz kommen, müssen diese von Siemens empfohlen bzw. zugelassen sein. Der einwandfreie und sichere Betrieb der Produkte setzt sachgemäßen Transport, sachgemäße Lagerung, Aufstellung, Montage, Installation, Inbetriebnahme, Bedienung und Instandhaltung voraus. Die zulässigen Umgebungsbedingungen müssen eingehalten werden. Hinweise in den zugehörigen Dokumentationen müssen beachtet werden.

#### Marken

Alle mit dem Schutzrechtsvermerk ® gekennzeichneten Bezeichnungen sind eingetragene Marken der Siemens AG. Die übrigen Bezeichnungen in dieser Schrift können Marken sein, deren Benutzung durch Dritte für deren Zwecke die Rechte der Inhaber verletzen kann.

#### **Haftungsausschluss**

Wir haben den Inhalt der Druckschrift auf Übereinstimmung mit der beschriebenen Hard- und Software geprüft. Dennoch können Abweichungen nicht ausgeschlossen werden, so dass wir für die vollständige Übereinstimmung keine Gewähr übernehmen. Die Angaben in dieser Druckschrift werden regelmäßig überprüft, notwendige Korrekturen sind in den nachfolgenden Auflagen enthalten.

A5E35683487-AC Ⓟ 08/2018 Änderungen vorbehalten

# <span id="page-3-0"></span>Vorwort

#### Zweck der Dokumentation

Das vorliegende Gerätehandbuch ergänzt das Systemhandbuch S7-1500/ET 200MP [\(https://support.industry.siemens.com/cs/ww/de/view/59191792\)](https://support.industry.siemens.com/cs/ww/de/view/59191792).

Funktionen, welche die Systeme generell betreffen, sind in diesem Systemhandbuch beschrieben.

Die Informationen des vorliegenden Gerätehandbuchs und der System- /Funktionshandbücher ermöglichen es Ihnen, die Systeme in Betrieb zu nehmen.

#### Änderungen gegenüber der Vorgängerversion

Gegenüber der Vorgängerversion enthält das vorliegende Gerätehandbuch folgende Änderung:

- Neue Lizenzbedingungen und Copyright-Hinweise der Open Source Software
- Ab Firmware-Version V1.1.0 hat das Modul den Schaltspielzähler.

#### Konventionen

Wenn im Folgenden von "CPU" gesprochen wird, dann gilt diese Bezeichnung sowohl für Zentralbaugruppen des Automatisierungssystems S7-1500, als auch für Interfacemodule des Dezentralen Peripheriesystems ET 200MP.

Beachten Sie auch die folgendermaßen gekennzeichneten Hinweise:

#### **Hinweis**

Ein Hinweis enthält wichtige Informationen zum in der Dokumentation beschriebenen Produkt, zur Handhabung des Produkts oder zu dem Teil der Dokumentation, auf den besonders aufmerksam gemacht werden soll.

#### Recycling und Entsorgung

Für ein umweltverträgliches Recycling und die Entsorgung Ihres Altgeräts wenden Sie sich an einen zertifizierten Entsorgungsbetrieb für Elektronikschrott und entsorgen Sie das Gerät entsprechend der jeweiligen Vorschriften in Ihrem Land.

#### Security-Hinweise

Siemens bietet Produkte und Lösungen mit Industrial Security-Funktionen an, die den sicheren Betrieb von Anlagen, Systemen, Maschinen und Netzwerken unterstützen.

Um Anlagen, Systeme, Maschinen und Netzwerke gegen Cyber-Bedrohungen zu sichern, ist es erforderlich, ein ganzheitliches Industrial Security-Konzept zu implementieren (und kontinuierlich aufrechtzuerhalten), das dem aktuellen Stand der Technik entspricht. Die Produkte und Lösungen von Siemens formen nur einen Bestandteil eines solchen Konzepts.

Der Kunde ist dafür verantwortlich, unbefugten Zugriff auf seine Anlagen, Systeme, Maschinen und Netzwerke zu verhindern. Systeme, Maschinen und Komponenten sollten nur mit dem Unternehmensnetzwerk oder dem Internet verbunden werden, wenn und soweit dies notwendig ist und entsprechende Schutzmaßnahmen (z.B. Nutzung von Firewalls und Netzwerksegmentierung) ergriffen wurden.

Zusätzlich sollten die Empfehlungen von Siemens zu entsprechenden Schutzmaßnahmen beachtet werden. Weiterführende Informationen über Industrial Security finden Sie unter [\(https://www.siemens.com/industrialsecurity\)](https://www.siemens.com/industrialsecurity).

Die Produkte und Lösungen von Siemens werden ständig weiterentwickelt, um sie noch sicherer zu machen. Siemens empfiehlt ausdrücklich, Aktualisierungen durchzuführen, sobald die entsprechenden Updates zur Verfügung stehen und immer nur die aktuellen Produktversionen zu verwenden. Die Verwendung veralteter oder nicht mehr unterstützter Versionen kann das Risiko von Cyber-Bedrohungen erhöhen.

Um stets über Produkt-Updates informiert zu sein, abonnieren Sie den Siemens Industrial Security RSS Feed unter [\(https://www.siemens.com/industrialsecurity\)](https://www.siemens.com/industrialsecurity).

#### Open Source Software

In der Firmware der I/O-Module wird Open Source Software eingesetzt. Die Open Source Software wird unentgeltlich überlassen. Wir haften für das beschriebene Produkt einschließlich der darin enthaltenen Open Source Software entsprechend den für das Produkt gültigen Bestimmungen. Jegliche Haftung für die Nutzung der Open Source Software über den von uns für unser Produkt vorgesehenen Programmablauf hinaus sowie jegliche Haftung für Mängel, die durch Änderungen der Software verursacht werden, ist ausgeschlossen.

Aus rechtlichen Gründen sind wir verpflichtet die Lizenzbedingungen und Copyright-Vermerke im Originaltext zu veröffentlichen. Bitte lesen Sie hierzu die Informationen im Internet [\(https://support.industry.siemens.com/cs/ww/de/view/109757558\)](https://support.industry.siemens.com/cs/ww/de/view/109757558).

# Inhaltsverzeichnis

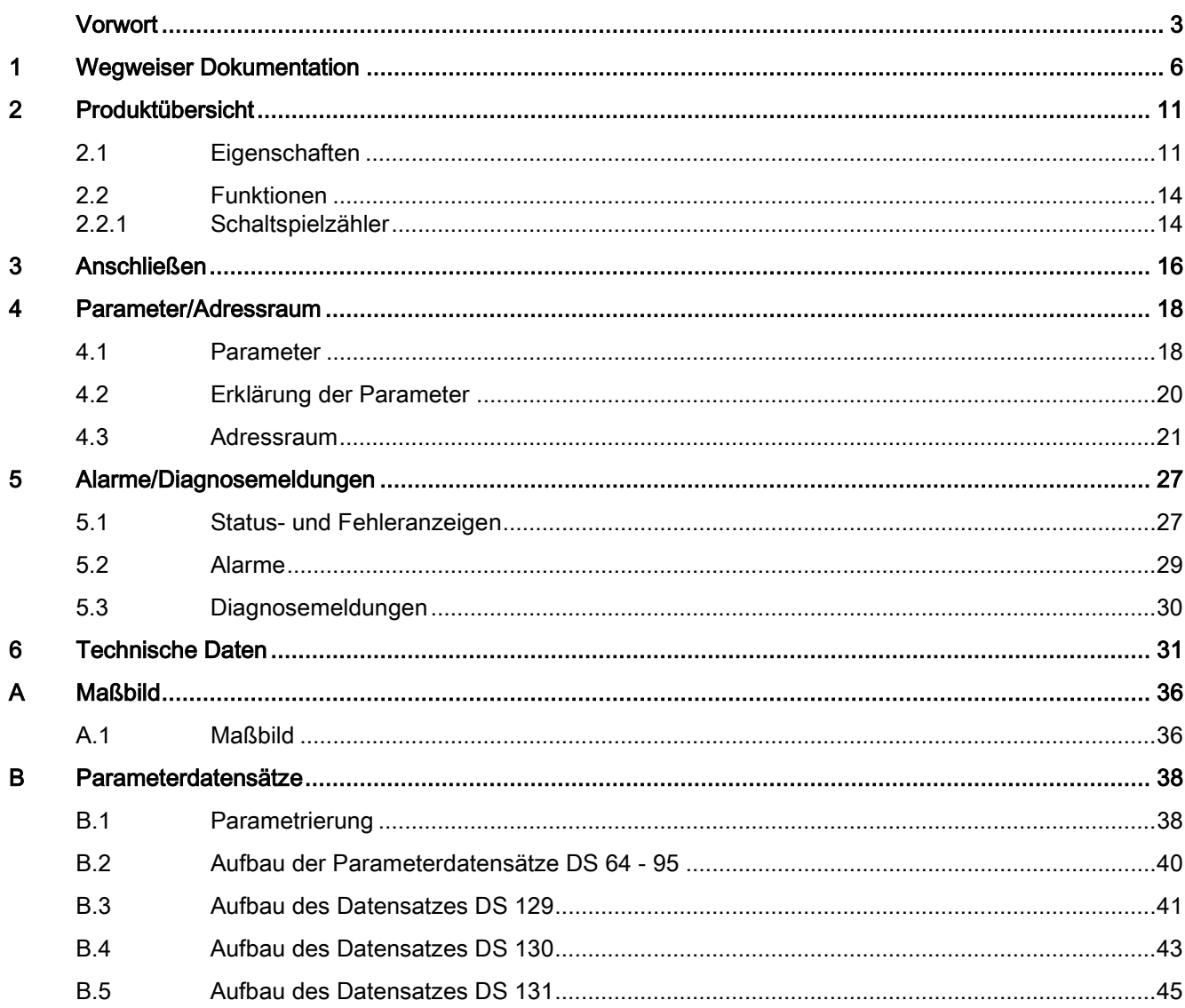

# <span id="page-6-0"></span>Wegweiser Dokumentation

Die Dokumentation für das Automatisierungssystem SIMATIC S7-1500 und das Dezentrale Peripheriesystem SIMATIC ET 200MP gliedert sich in drei Bereiche. Die Aufteilung bietet Ihnen die Möglichkeit, gezielt auf die gewünschten Inhalte zuzugreifen.

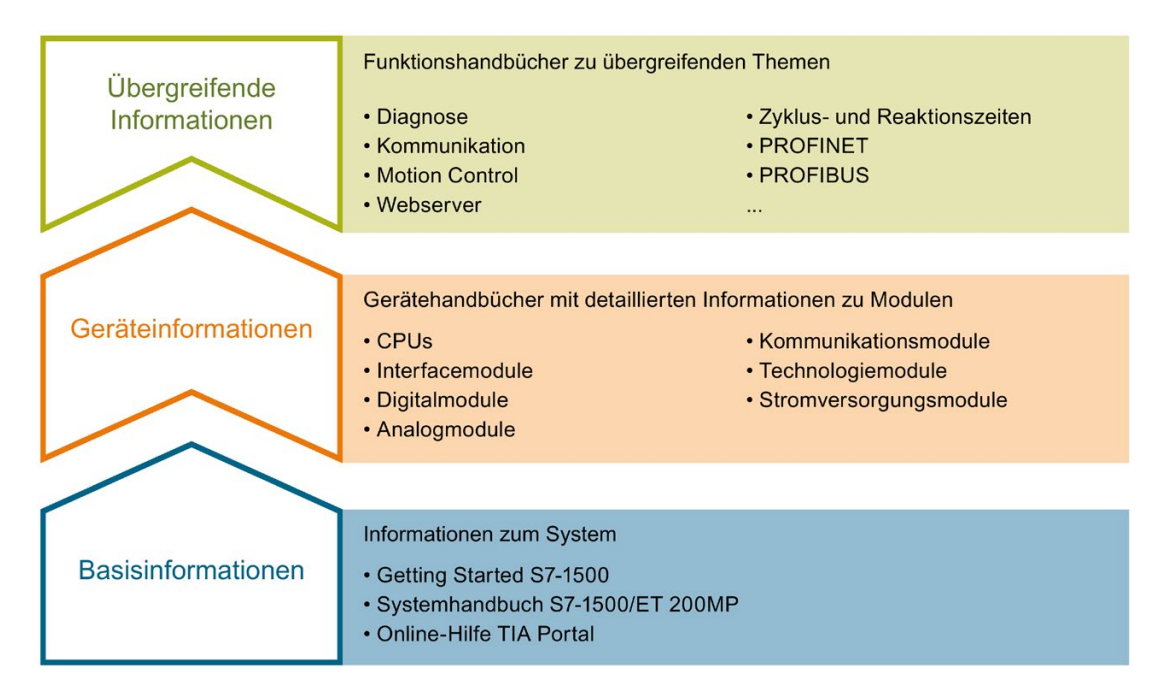

#### Basisinformationen

Systemhandbuch und Getting Started beschreiben ausführlich die Projektierung, Montage, Verdrahtung und Inbetriebnahme der Systeme SIMATIC S7-1500 und ET 200MP. Die Online-Hilfe von STEP 7 unterstützt Sie bei der Projektierung und Programmierung.

#### Geräteinformationen

Gerätehandbücher enthalten eine kompakte Beschreibung der modulspezifischen Informationen wie Eigenschaften, Anschlussbilder, Kennlinien, Technische Daten.

#### Übergreifende Informationen

In den Funktionshandbüchern finden Sie ausführliche Beschreibungen zu übergreifenden Themen rund um die Systeme SIMATIC S7-1500 und ET 200MP, z. B. Diagnose, Kommunikation, Motion Control, Webserver, OPC UA.

Die Dokumentation finden Sie zum kostenlosen Download im Internet [\(https://support.industry.siemens.com/cs/ww/de/view/109742691\)](https://support.industry.siemens.com/cs/ww/de/view/109742691).

Änderungen und Ergänzungen zu den Handbüchern werden in einer Produktinformation dokumentiert.

Die Produktinformation finden Sie zum kostenlosen Download im Internet [\(https://support.industry.siemens.com/cs/de/de/view/68052815\)](https://support.industry.siemens.com/cs/de/de/view/68052815).

#### Manual Collection S7-1500/ET 200MP

Die Manual Collection beinhaltet die vollständige Dokumentation zum Automatisierungssystem SIMATIC S7-1500 und dem Dezentralen Peripheriesystem ET 200MP zusammengefasst in einer Datei.

Sie finden die Manual Collection im Internet [\(https://support.industry.siemens.com/cs/ww/de/view/86140384\)](https://support.industry.siemens.com/cs/ww/de/view/86140384).

#### SIMATIC S7-1500 Vergleichsliste für Programmiersprachen

Die Vergleichsliste beinhaltet eine Übersicht, welche Anweisungen und Funktionen Sie für welche Controller-Familien anwenden können.

Sie finden die Vergleichsliste im Internet [\(https://support.industry.siemens.com/cs/ww/de/view/86630375\)](https://support.industry.siemens.com/cs/ww/de/view/86630375).

#### "mySupport"

Mit "mySupport", Ihrem persönlichen Arbeitsbereich, machen Sie das Beste aus Ihrem Industry Online Support.

In "mySupport" können Sie Filter, Favoriten und Tags ablegen, CAx-Daten anfordern und sich im Bereich Dokumentation Ihre persönliche Bibliothek zusammenstellen. Des Weiteren sind in Support-Anfragen Ihre Daten bereits vorausgefüllt und Sie können sich jederzeit einen Überblick über Ihre laufenden Anfragen verschaffen.

Um die volle Funktionalität von "mySupport" zu nutzen, müssen Sie sich einmalig registrieren.

Sie finden "mySupport" im Internet [\(https://support.industry.siemens.com/My/ww/de/\)](https://support.industry.siemens.com/My/ww/de/).

#### "mySupport" - Dokumentation

In "mySupport" haben Sie im Bereich Dokumentation die Möglichkeit ganze Handbücher oder nur Teile daraus zu Ihrem eigenen Handbuch zu kombinieren. Sie können das Handbuch als PDF-Datei oder in einem nachbearbeitbaren Format exportieren.

Sie finden "mySupport" - Dokumentation im Internet [\(http://support.industry.siemens.com/My/ww/de/documentation\)](http://support.industry.siemens.com/My/ww/de/documentation).

#### "mySupport" - CAx-Daten

In "mySupport" haben Sie im Bereich CAx-Daten die Möglichkeit auf aktuelle Produktdaten für Ihr CAx- oder CAe-System zuzugreifen.

Mit wenigen Klicks konfigurieren Sie Ihr eigenes Download-Paket.

Sie können dabei wählen:

- Produktbilder, 2D-Maßbilder, 3D-Modelle, Geräteschaltpläne, EPLAN-Makrodateien
- Handbücher, Kennlinien, Bedienungsanleitungen, Zertifikate
- Produktstammdaten

Sie finden "mySupport" - CAx-Daten im Internet [\(http://support.industry.siemens.com/my/ww/de/CAxOnline\)](http://support.industry.siemens.com/my/ww/de/CAxOnline).

#### Anwendungsbeispiele

Die Anwendungsbeispiele unterstützen Sie mit verschiedenen Tools und Beispielen bei der Lösung Ihrer Automatisierungsaufgaben. Dabei werden Lösungen im Zusammenspiel mehrerer Komponenten im System dargestellt - losgelöst von der Fokussierung auf einzelne Produkte.

Sie finden die Anwendungsbeispiele im Internet [\(https://support.industry.siemens.com/sc/ww/de/sc/2054\)](https://support.industry.siemens.com/sc/ww/de/sc/2054).

#### TIA Selection Tool

Mit dem TIA Selection Tool können Sie Geräte für Totally Integrated Automation (TIA) auswählen, konfigurieren und bestellen. Es ist der Nachfolger des SIMATIC Selection Tools und fasst die bereits bekannten Konfiguratoren für die Automatisierungstechnik in einem Werkzeug zusammen. Mit dem TIA Selection Tool erzeugen Sie aus Ihrer Produktauswahl oder Produktkonfiguration eine vollständige Bestellliste.

Sie finden das TIA Selection Tool im Internet [\(http://w3.siemens.com/mcms/topics/de/simatic/tia-selection-tool\)](http://w3.siemens.com/mcms/topics/de/simatic/tia-selection-tool).

#### SIMATIC Automation Tool

Mit dem SIMATIC Automation Tool können Sie unabhängig vom TIA Portal gleichzeitig an verschiedenen SIMATIC S7-Stationen Inbetriebsetzungs- und Servicetätigkeiten als Massenoperation ausführen.

Allgemeine Funktionsübersicht:

- Durchsuchen des Netzwerks und Erstellen einer Tabelle, die die erreichbaren Geräte im Netzwerk abbildet
- Blinken lassen von Geräte-LEDs oder HMI-Displays, um ein Gerät zu lokalisieren
- Laden von Adressen (IP, Subnetz, Gateway) in ein Gerät
- Laden des PROFINET-Namens (Stationsname) in ein Gerät
- Versetzen einer CPU in den Betriebszustand RUN oder STOP
- Einstellen der Zeit in einer CPU auf die aktuelle Zeit Ihres PGs/PCs
- Laden eines neuen Programms in eine CPU oder ein HMI-Gerät
- Laden aus CPU, Laden in CPU oder Löschen von Rezeptdaten von einer CPU
- Laden aus CPU oder Löschen von Datenprotokolldaten von einer CPU
- Sichern/Wiederherstellen von Daten in/aus einer Sicherungsdatei für CPUs und HMI-Geräte
- Laden von Servicedaten aus einer CPU
- Lesen des Diagnosepuffers einer CPU
- Urlöschen eines CPU-Speichers
- Rücksetzen von Geräten auf Werkseinstellungen
- Laden einer Firmware-Aktualisierung in ein Gerät

Sie finden das SIMATIC Automation Tool im Internet [\(https://support.industry.siemens.com/cs/ww/de/view/98161300\)](https://support.industry.siemens.com/cs/ww/de/view/98161300).

#### PRONETA

Mit SIEMENS PRONETA (PROFINET Netzwerk-Analyse) analysieren Sie im Rahmen der Inbetriebnahme das Anlagennetz. PRONETA verfügt über zwei Kernfunktionen:

- Die Topologie-Übersicht scannt selbsttätig das PROFINET-Netz und alle angeschlossenen Komponenten.
- Der IO-Check ist ein schneller Test der Verdrahtung und des Modulausbaus einer Anlage.

Sie finden SIEMENS PRONETA im Internet [\(https://support.industry.siemens.com/cs/ww/de/view/67460624\)](https://support.industry.siemens.com/cs/ww/de/view/67460624).

#### SINETPLAN

SINETPLAN, der Siemens Network Planner, unterstützt Sie als Planer von Automatisierungsanlagen und -netzwerken auf Basis von PROFINET. Das Tool erleichtert Ihnen bereits in der Planungsphase die professionelle und vorausschauende Dimensionierung Ihrer PROFINET-Installation. Weiterhin unterstützt Sie SINETPLAN bei der Netzwerkoptimierung und hilft Ihnen, Netzwerkressourcen bestmöglich auszuschöpfen und Reserven einzuplanen. So vermeiden Sie Probleme bei der Inbetriebnahme oder Ausfälle im Produktivbetrieb schon im Vorfeld eines geplanten Einsatzes. Dies erhöht die Verfügbarkeit der Produktion und trägt zur Verbesserung der Betriebssicherheit bei.

Die Vorteile auf einen Blick

- Netzwerkoptimierung durch portgranulare Berechnung der Netzwerklast
- höhere Produktionsverfügbarkeit durch Onlinescan und Verifizierung bestehender Anlagen
- Transparenz vor Inbetriebnahme durch Import und Simulierung vorhandener STEP7 Projekte
- Effizienz durch langfristige Sicherung vorhandener Investitionen und optimale Ausschöpfung der Ressourcen

Sie finden SINETPLAN im Internet [\(https://www.siemens.com/sinetplan\)](https://www.siemens.com/sinetplan).

# <span id="page-11-0"></span>Produktübersicht 2008 auch der Eine Schwarzeit aus der Schwarzeit aus der Eine Schwarzeit zu der Eine Schwarze<br>2

# <span id="page-11-1"></span>2.1 Eigenschaften

Artikelnummer

6ES7522-1BL01-0AB0

#### Ansicht des Moduls

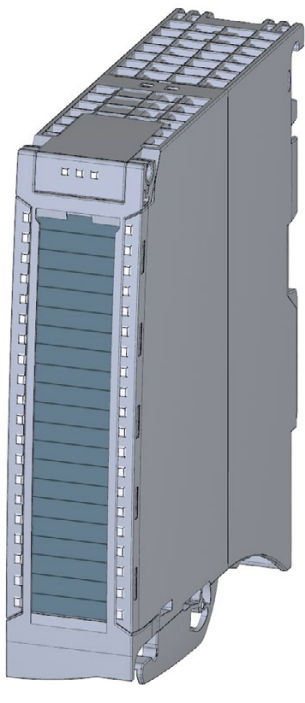

Bild 2-1 Ansicht des Moduls DQ 32x24VDC/0.5A HF

2.1 Eigenschaften

#### **Eigenschaften**

Das Modul hat folgende technische Eigenschaften:

- 32 Digitalausgänge, potenzialgetrennt in Gruppen zu 8
- Ausgangsnennspannung DC 24 V
- Ausgangsnennstrom 0,5 A je Kanal
- Parametrierbare Ersatzwerte (je Kanal)
- Parametrierbare Diagnose (je Kanal)
- Geeignet für Magnetventile, Gleichstromschütze und Meldeleuchten
- Schaltspielzähler für angeschlossene Aktoren, wie z. B. Magnetventile
- Hardwarekompatibel zum Digitalausgabemodul:
	- DQ 16x24VDC/0.5A ST (6ES7522-1BH00-0AB0)
	- DQ 16x24VDC/0.5A HF (6ES7522-1BH01-0AB0)
	- DQ 32x24VDC/0.5A ST (6ES7522-1BL00-0AB0)

Das Modul unterstützt folgende Funktionen:

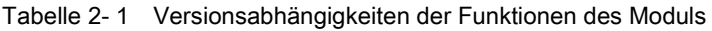

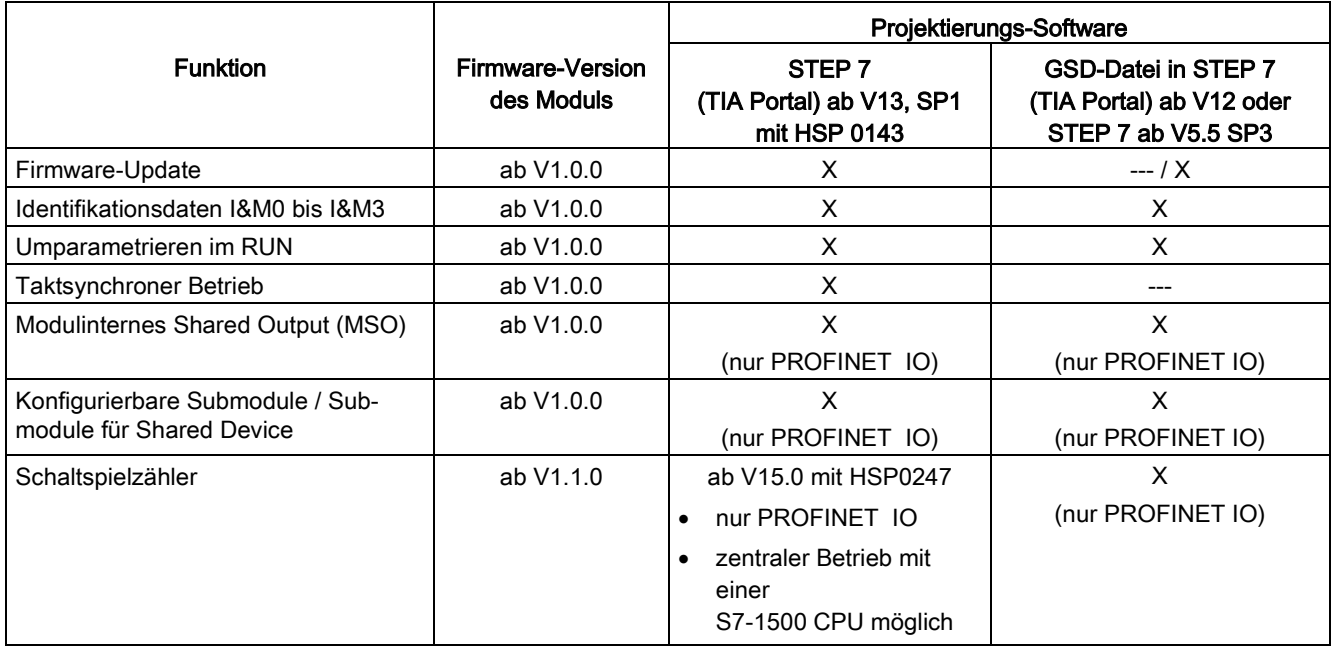

Das Modul können Sie mit STEP 7 (TIA Portal) und mit GSD-Datei projektieren.

#### Kompatibilität

Die folgende Tabelle zeigt die Kompatibiltät der Module und die Abhängigkeiten zwischen Hardware-Funktionstand (FS) und eingesetzter Firmware-Version (FW):

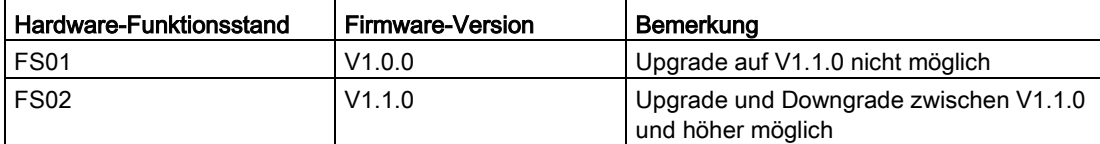

#### Zubehör

Folgendes Zubehör wird mit dem Modul geliefert und ist auch als Ersatzteil bestellbar:

- Beschriftungsstreifen
- U-Verbinder
- Universelle Frontklappe

#### Weitere Komponenten

Folgende Komponente ist separat zu bestellen:

Frontstecker inkl. Potenzialbrücken und Kabelbinder

Weitere Informationen zum Zubehör finden Sie im Systemhandbuch S7-1500/ET 200MP [\(https://support.industry.siemens.com/cs/ww/de/view/59191792\)](https://support.industry.siemens.com/cs/ww/de/view/59191792).

## <span id="page-14-1"></span><span id="page-14-0"></span>2.2 Funktionen

#### 2.2.1 Schaltspielzähler

Die Funktion erfasst die Anzahl der Schaltspiele des Ausgangs und damit die Schaltspiele eines angeschlossenen Aktors z. B. von Magnetventilen. Beim Erreichen der vorgegebenen Anzahl an Schaltspielen wird, sofern projektiert und freigegeben, der Maintenancealarm "Grenzwertwarnung" ausgelöst. Beim Austausch des Aktors können Sie aus dem Anwenderprogramm heraus den Schaltspielzähler zurücksetzten.

Beim Modultausch haben Sie die Möglichkeit, den Schaltspielzähler aus dem Anwenderprogramm heraus vorzuinitialisieren.

#### Typische Anwendungsgebiete:

- Erfassen der Anzahl der Schaltspiele der angeschlossenen Geräte, z. B. Magnetventile oder Lastschütze
- Predictive Maintenance

#### Vorteile

- Sie projektieren diese Funktion, anstatt zu programmieren.
- "Überwachung" jedes einzelnen Kanals möglich. Sie können wählen, welche Ausgänge "überwacht" werden.
- Sie können die Anlagenkonfiguration flexibel und individuell anpassen.
- Einfach in Pflege und Wartung. Den Schaltspielzähler können Sie über das Anwenderprogramm aktivieren und deaktivieren.
- Erhöhung der Anlagenverfügbarkeit. Sie können einen Aktortausch langfristig im Voraus für den nächsten Wartungszyklus einplanen.

#### Voraussetzung

Firmware-Version ab V1.1.0 des Moduls.

#### Projektierung

Sie projektieren den Schaltspielzähler mit den folgenden Parametern:

- Schaltspielzähler aktiviert/deaktiviert
- Maintenancealarm beim Erreichen des Grenzwerts auslösen
- Grenzwert für Maintenancealarm festlegen

#### Funktionsweise

Das Modul zählt die Schaltspiele durch Auswertung der steigenden Flanken eines Ausgangssignals. Wenn das Modul eine steigende Flanke erkennt, wird der Schaltspielzähler (24-Bit) für den jeweiligen Kanal inkrementiert. Nach einem Überlauf des Schaltspielzählers beginnt er wieder mit 0.

Wenn Sie den Parameter "Maintenance Schaltspiele" aktivieren, wird beim Überschreiten des Grenzwerts der Maintenancealarm "Grenzwertwarnung" gemeldet. Alternativ aktivieren Sie den Maintenancealarm in den Parameterdatensätzen ab DS 64.

Die aktuellen Zählerstände werden zyklisch (ca. alle 20 Sekunden) remanent auf dem Modul gespeichert. Bei jedem Neuanlauf (Netz-Aus/Ein des Moduls) werden die Schaltspielzähler wiederhergestellt.

Sie aktivieren die Funktion mit dem Parameter "Schaltspielzähler" oder in den Parameterdatensätzen ab DS 64.

Mit dem Datensatz DS 129 lesen Sie die aktuellen Zählerstände. Der Datensatz DS 129 enthält für jeden Kanal den Zählerstand im Format UDINT.

Mit dem Datensatz DS 130 lesen Sie die Grenzwerte für jeden Kanal im Format UDINT aus.

Mit dem Datensatz DS 131 haben Sie die Möglichkeit, für jeden Schaltspielzähler den aktuellen Zählwert zu überschreiben.

Mit dem Parameter "Grenzwert Schaltspiele" oder mit dem Datensatz DS 131 haben Sie die Möglichkeit, für jeden Schaltspielzähler einen Grenzwert festzulegen.

# <span id="page-16-0"></span>Anschließen 3 State State State State State State State State State State State State State State State State S

In diesem Kapitel finden Sie das Prinzipschaltbild des Moduls und verschiedene Anschlussmöglichkeiten.

Informationen zum Frontstecker verdrahten, Leitungsschirm herstellen, etc., finden Sie im Systemhandbuch S7-1500/ET 200MP [\(https://support.industry.siemens.com/cs/ww/de/view/59191792\)](https://support.industry.siemens.com/cs/ww/de/view/59191792).

#### Anschluss- und Prinzipschaltbild

Das folgende Bild zeigt beispielhaft die Anschlussbelegung und die Zuordnung der Kanäle zu den Adressen (Ausgangsbyte a bis Ausgangsbyte d).

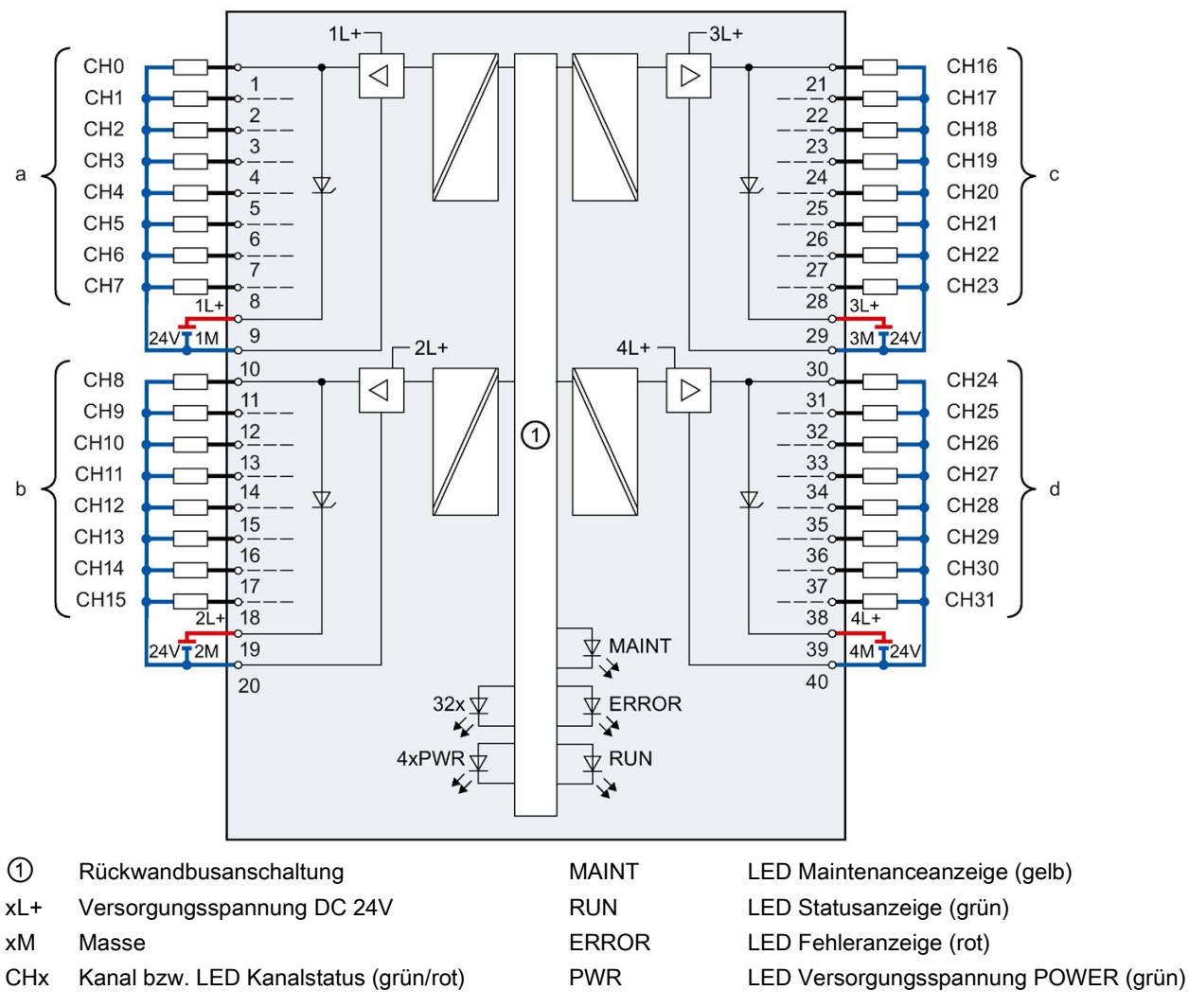

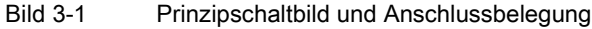

#### **Hinweis**

Beim Zuschalten der 24V-Versorgungsspannung am jeweiligen Kanal führen die Ausgänge des Moduls schaltungsbedingt für ca. 50μs "1"-Signal.

#### Tipp: Verwendung der Potenzialbrücken

Wenn Sie die vier Lastgruppen mit gleichem Potenzial (potenzialgebunden) versorgen wollen, dann verwenden Sie die zum Frontstecker mitgelieferten Potenzialbrücken. Sie vermeiden so, dass Sie eine Klemmstelle mit zwei Adern verdrahten müssen.

Gehen Sie wie folgt vor:

- 1. Speisen Sie die Versorgungsspannung DC 24 V an den Klemmen 19 und 20 ein.
- 2. Stecken Sie Potenzialbrücken zwischen die Klemmen:
	- $-9$  und 29 (L+)
	- $-10$  und 30 (M)
	- $-$  19 und 39 (L+)
	- $-20$  und 40 (M).
- 3. Legen Sie Brücken zwischen den Klemmen 29 und 39, sowie 30 und 40.
- 4. Nutzen Sie die Klemmen 9 und 10, um das Potenzial zum nächsten Modul weiterzuschleifen.

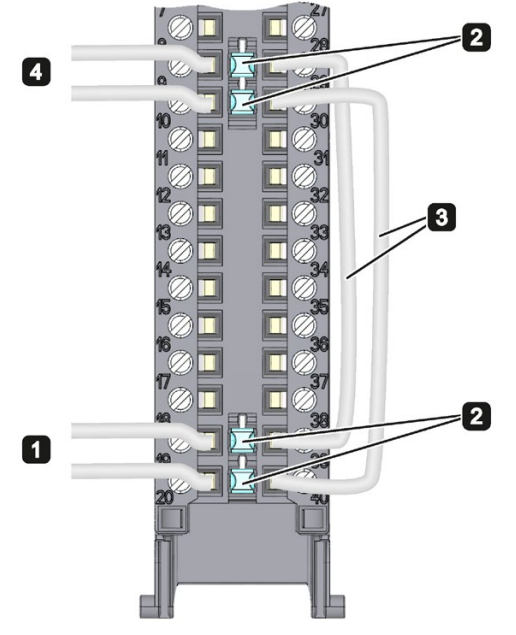

Bild 3-2 Verwendung der Potenzialbrücken

#### Hinweis

Bitte beachten Sie, dass die max. Stromtragfähigkeit 8 A pro Potenzialbrücke nicht überschritten werden darf!

# <span id="page-18-0"></span>Parameter/Adressraum 4

## <span id="page-18-1"></span>4.1 Parameter

#### Parameter des DQ 32x24VDC/0.5A HF

Bei der Parametrierung des Moduls mit STEP 7 legen Sie die Eigenschaften des Moduls über verschiedene Parameter fest. Die einstellbaren Parameter finden Sie in der nachfolgenden Tabelle. Der Wirkungsbereich der einstellbaren Parameter ist abhängig von der Art der Projektierung. Folgende Projektierungen sind möglich:

- Zentraler Betrieb mit einer S7-1500 CPU
- Dezentraler Betrieb am PROFINET IO in einem ET 200MP System
- Dezentraler Betrieb mit PROFIBUS DP in einem ET 200MP System

Bei der Parametrierung im Anwenderprogramm werden die Parameter mit der Anweisung WRREC (Umparametrieren im RUN) über Datensätze an das Modul übertragen, siehe Kapitel [Parametrierung](#page-38-1) (Seite [38\)](#page-38-1)

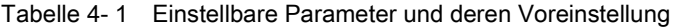

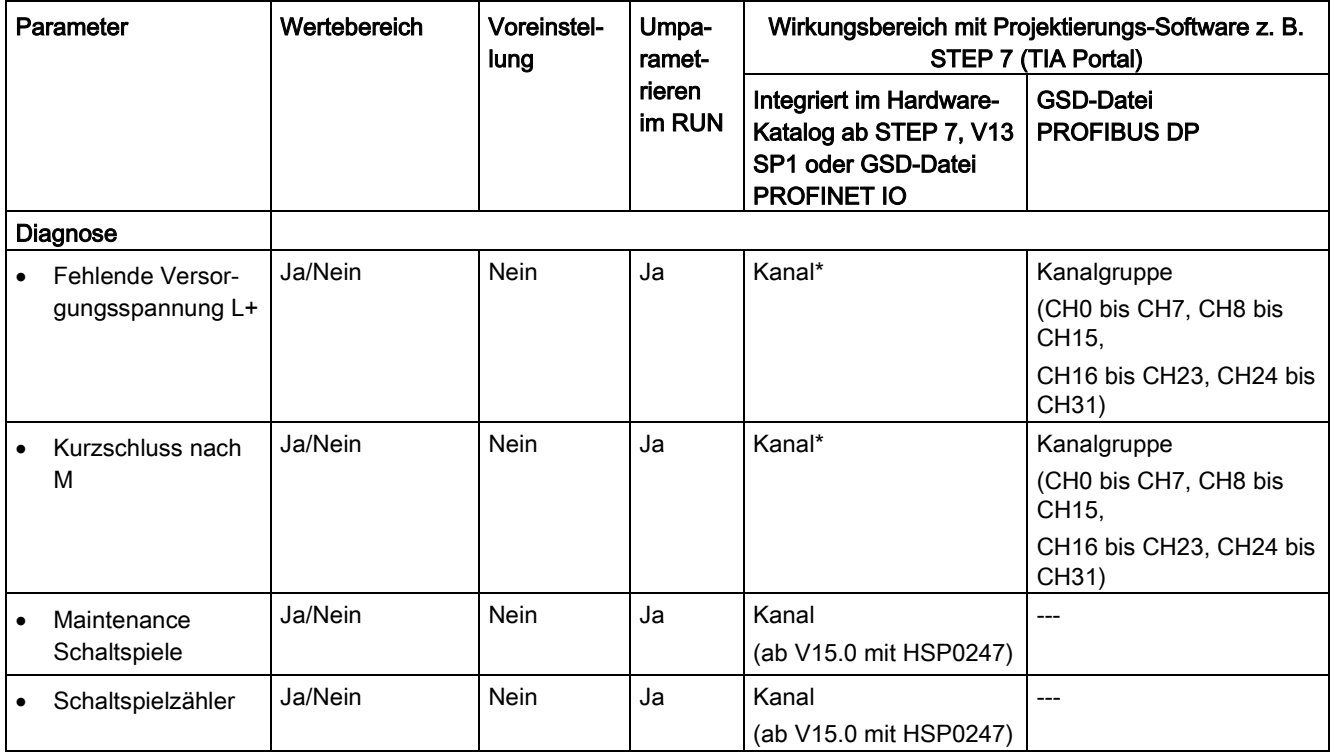

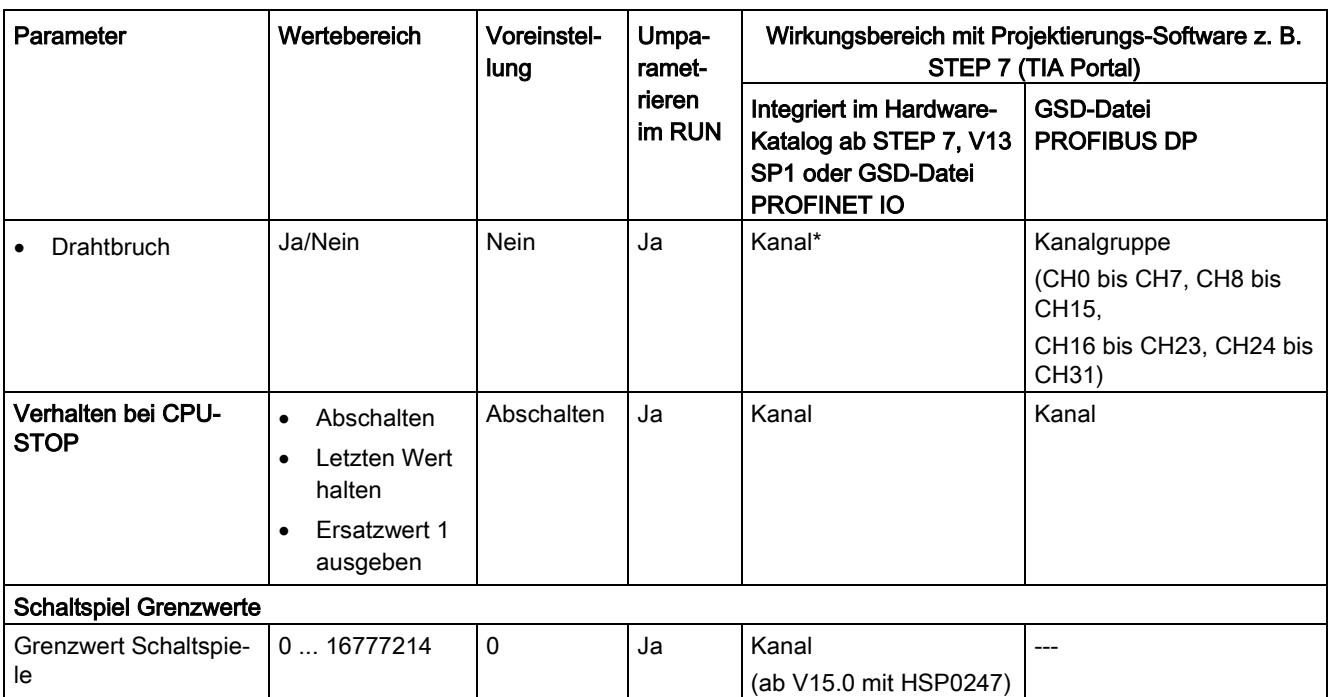

\* Wenn Sie die Diagnose für mehrere Kanäle freigeben, erhalten Sie bei Ausfall der Versorgungsspannung einen Meldeschwall, weil jeder freigegebene Kanal diesen Fehler erkennt. Sie können diesen Meldeschwall vermeiden, indem Sie die Diagnose nur für einen Kanal freigeben.

## <span id="page-20-0"></span>4.2 Erklärung der Parameter

#### Fehlende Versorgungsspannung

Freigabe der Diagnose, bei fehlender oder zu geringer Versorgungsspannung L+.

#### Kurzschluss nach M

Freigabe der Diagnose, wenn ein Kurzschluss der Aktorversorgung (CHx) nach M auftritt.

#### Maintenance Schaltspiele

Mit diesem Parameter geben Sie den Maintenancealarm "Grenzwertwarnung" beim Überschreiten des Grenzwerts Schaltspielzähler frei.

Sie parametrieren den Grenzwert mit dem Parameter "Grenzwert Schaltspiele" für jeden Kanal CHx.

#### Schaltspielzähler

Kanalweise Freigabe der [Schaltspielzähler](#page-14-1) (Seite [14\)](#page-14-1).

#### **Drahtbruch**

Freigabe der Diagnose, wenn die Leitung zum Aktor unterbrochen ist.

#### Verhalten bei CPU-STOP

Bestimmt das Verhalten des Ausgangs, wenn die CPU in den Betriebszustand STOP geht oder die Verbindung zur CPU unterbrochen ist.

#### Grenzwert Schaltspiele

Legt kanalweise den Grenzwert fest, bei dessen Überschreitung den Maintenancealarm "Grenzwertwarnung" gemeldet wird.

Geben Sie einen ganzzahligen Wert zwischen 0 und 16777214 ein. Entnehmen Sie diesen Wert dem Datenblatt des angeschlossenen Aktors. Wir empfehlen Ihnen, nicht diesen Maximalwert einzutragen, sondern z. B. Wert auf 80 % oder 90 % zu setzen, damit Sie noch genügen Zeit haben, den Aktor vorbeugend zu tauschen.

### <span id="page-21-0"></span>4.3 Adressraum

Das Modul kann in STEP 7 unterschiedlich konfiguriert werden, siehe nachfolgende Tabelle. Je nach Konfiguration werden zusätzliche/unterschiedliche Adressen im Prozessabbild der Ausgänge/Eingänge belegt.

#### Konfigurationsmöglichkeiten des DQ 32x24VDC/0.5A HF

Das Modul können Sie mit STEP 7 (TIA Portal) oder mit GSD-Datei projektieren.

Wenn Sie das Modul über GSD-Datei projektieren, dann finden Sie die Konfigurationen unter verschiedenen Kurzbezeichnungen/Modulnamen.

Folgende Konfigurationen sind möglich:

Tabelle 4- 2 Konfigurationsmöglichkeiten

| Konfiguration                                     | Kurzbezeichnung/Mo-                | Projektierungs-Software z. B. STEP 7 (TIA Portal)                                          |                                                                              |
|---------------------------------------------------|------------------------------------|--------------------------------------------------------------------------------------------|------------------------------------------------------------------------------|
|                                                   | dulname in der<br><b>GSD-Datei</b> | <b>Integriert im Hardware</b><br>Katalog STEP 7<br>(TIA Portal) ab V13<br>SP1 mit HSP 0143 | <b>GSD-Datei in</b><br>STEP 7 (TIA Portal) ab V12<br>oder STEP 7 ab V5.5 SP3 |
| 1 x 32-kanalig ohne Wertstatus                    | DQ 32x24VDC/0.5A HF                | X                                                                                          | X                                                                            |
| 1 x 32-kanalig mit Wertstatus                     | DQ 32x24VDC/0.5A HF<br>QI          | X                                                                                          | X                                                                            |
| 4 x 8-kanalig ohne Wertstatus                     | DQ 32x24VDC/0.5A HF                | X                                                                                          | X                                                                            |
|                                                   | S                                  | (nur PROFINET IO)                                                                          | (nur PROFINET IO)                                                            |
| 4 x 8-kanalig mit Wertstatus                      | DQ 32x24VDC/0.5A HF<br>S QI        | x                                                                                          | X                                                                            |
|                                                   |                                    | (nur PROFINET IO)                                                                          | (nur PROFINET IO)                                                            |
| 1 x 32-kanalig mit Wertstatus für Modul-          | DQ 32x24VDC/0.5A HF                | X                                                                                          | X                                                                            |
| internes Shared Output mit bis zu 4<br>Submodulen | <b>MSO</b>                         | (nur PROFINET IO)                                                                          | (nur PROFINET IO)                                                            |

#### **Hinweis**

Ersatzwertverhalten im Shared Device-Betrieb bei folgenden Konfiguration (nur V1.0):

#### • 4 x 8 kanalig mit / ohne Wertstatus

Wenn im Shared-Device-Betrieb einer der beteiligten IO-Controller in den Betriebszustand STOP wechselt oder z. B. wegen Verbindungsabbruch ausfällt, dann zeigen alle Submodule des Ausgabemoduls das parametrierte Ersatzwertverhalten (z. B. Abschalten)!

Das bedeutet, auch wenn nur ein IO-Controller ausfällt, können die anderen am Shared Device beteiligten IO-Controller nicht mehr das zugeordnete Submodul des Ausgabemoduls steuern.

4.3 Adressraum

#### Wertstatus (Quality Information, QI)

Bei folgenden Modulnamen ist der Wertstatus immer aktiviert:

- DQ 32x24VDC/0.5A HF QI
- DQ 32x24VDC/0.5A HF S QI
- DQ 32x24VDC/0.5A HF MSO

Jedem Kanal ist ein zusätzliches Bit für den Wertstatus zugeordnet. Das Bit für den Wertstatus gibt an, ob der vom Anwenderprogramm vorgegebene Ausgangswert auch tatsächlich an der Klemme des Moduls ansteht (0 = Wert ist fehlerhaft).

#### Hinweis

Der Maintenancealarm "Grenzwertwarnung" hat keinen Einfluss auf den Wertstatus.

#### Adressraum bei Konfiguration als 32-kanaliges DQ 32x24VDC/0.5A HF

Das folgende Bild zeigt die Belegung des Adressraums bei der Konfiguration als 32-kanaliges Modul mit Wertstatus. Für das Modul können Sie die Anfangsadresse frei vergeben. Die Adressen der Kanäle ergeben sich aus der Anfangsadresse.

Die Buchstaben "a bis d" sind auf dem Modul aufgedruckt. "AB a" steht z. B. für Modul-Anfangsadresse Ausgangsbyte a.

Belegung im Prozessabbild der Ausgänge (PAA)

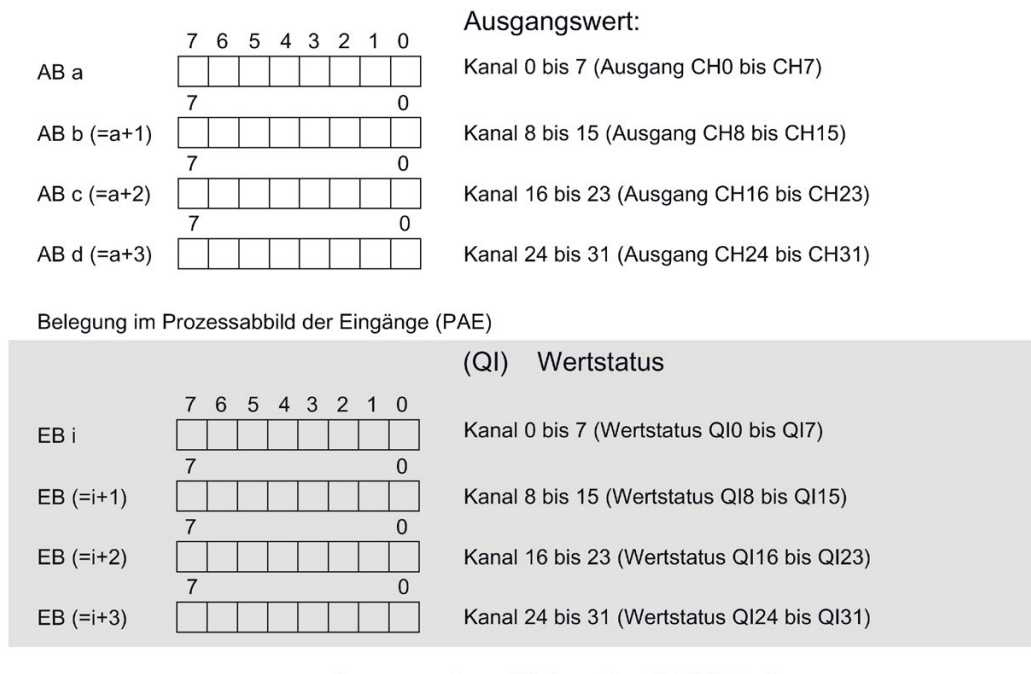

0 = ausgegebener Wert am Kanal ist fehlerhaft

Bild 4-1 Adressraum bei Konfiguration als 32-kanaliges DQ 32x24VDC/0.5A HF mit Wertstatus

#### Adressraum bei Konfiguration als 4 x 8-kanaliges DQ 32x24VDC/0.5A HF S QI

Bei der Konfiguration als 4 x 8-kanaliges Modul werden die Kanäle des Moduls in mehrere Submodule aufgeteilt. Diese Submodule können beim Einsatz des Moduls in einem Shared Device unterschiedlichen IO-Controllern zugewiesen werden.

Die Anzahl der IO-Controller ist abhängig von dem eingesetzten Interfacemodul. Bitte beachten Sie die Hinweise im jeweiligen Gerätehandbuch des Interfacemoduls.

Im Unterschied zur Konfiguration 1 x 32-kanaliges Modul hat jedes der vier Submodule eine frei vergebbare Anfangsadresse. Die Adressen für den jeweiligen Wertstatus eines Submoduls sind ebenfalls frei vergebbar.

Belegung im Prozessabbild der Ausgänge (PAA)

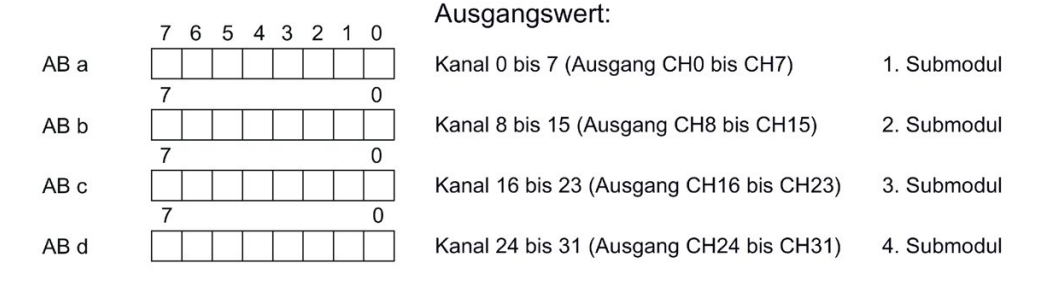

Belegung im Prozessabbild der Eingänge (PAE)

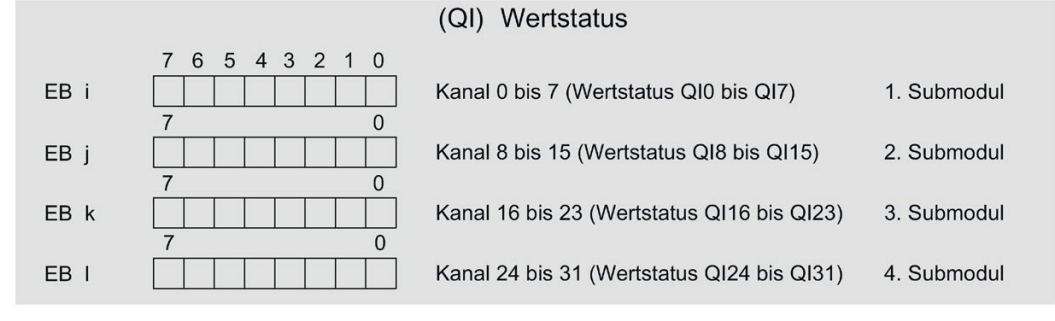

0 = ausgegebener Wert am Kanal ist fehlerhaft

Bild 4-2 Adressraum bei Konfiguration als 4 x 8-kanaliges DQ 32x24VDC/0.5A HF S QI mit Wertstatus

4.3 Adressraum

#### Adressraum bei Konfiguration als 1 x 32-kanaliges DQ 32x24VDC/0.5A HF MSO

Bei der Konfiguration 1 x 32-kanaliges Modul (Modulinternes Shared Output, MSO) werden die Kanäle 0 bis 31 des Moduls in mehrere Submodule kopiert. Die Kanäle 0 bis 31 sind dann mit identischen Werten in verschiedenen Submodulen vorhanden. Diese Submodule können beim Einsatz des Moduls in einem Shared Device bis zu vier IO-Controllern zugewiesen werden:

- Der IO-Controller, dem Submodul 1 zugewiesen ist, hat schreibenden Zugriff auf die Ausgänge 0 bis 31.
- Die IO-Controller, denen Submodul 2, 3 oder 4 zugewiesen ist, haben lesenden Zugriff auf die Ausgänge 0 bis 31.

Die Anzahl der IO-Controller ist abhängig von dem eingesetzten Interfacemodul. Beachten Sie die Hinweise im jeweiligen Gerätehandbuch des Interfacemoduls.

#### Wertstatus (Quality Information, QI)

Die Bedeutung des Wertstatus hängt davon ab, um welches Submodul es sich handelt.

Beim 1. Submodul (=Basis-Submodul) zeigt der Wertstatus 0 an, dass der Wert fehlerhaft ist oder der IO-Controller vom Basis-Submodul im STOP-Zustand ist.

Beim 2. bis 4. Submodul (=MSO-Submodul) zeigt der Wertstatus 0 an, dass der Wert fehlerhaft ist oder dass einer der folgenden Fehler aufgetreten ist:

- Das Basis-Submodul ist noch nicht parametriert (nicht betriebsbereit).
- Die Verbindung zwischen IO-Controller und Basis-Submodul ist unterbrochen.
- Der IO-Controller vom Basis-Submodul ist im STOP-Zustand oder NETZ AUS.

#### Das folgende Bild zeigt die Belegung des Adressraums für Submodul 1 und 2 und dem Wertstatus.

1. Submodul (Basis-Submodul):  $\overline{7}$ 6 5 4 3 2 1 0  $ABa1$ Kanal 0 bis 7 (Ausgang CH0 bis CH7)  $\overline{7}$  $\Omega$  $AB b1 (=a1+1)$ Kanal 8 bis 15 (Ausgang CH8 bis CH15)  $\overline{0}$  $\overline{7}$ AB c1 (=a1+2) Kanal 16 bis 23 (Ausgang CH16 bis CH23)  $\overline{7}$  $\mathbf{0}$ AB d1 (=a1+3) Kanal 24 bis 31 (Ausgang CH24 bis CH31) (QI) Wertstatus 7 6 5 4 3 2 1  $\overline{0}$ EB i Kanal 0 bis 7 (Wertstatus QI0 bis QI7)  $\overline{7}$  $\overline{0}$  $EB$  i+1 Kanal 8 bis 15 (Wertstatus QI8 bis QI15)  $\overline{7}$  $\Omega$  $EB$  i+2 Kanal 16 bis 23 (Wertstatus QI16 bis QI23)  $\Omega$ 7  $EB$  i+3 Kanal 24 bis 31 (Wertstatus QI24 bis QI31)

Belegung im Prozessabbild der Ausgänge (PAA) für 1. Submodul

Belegung im Prozessabbild der Eingänge (PAE) für 2. Submodul

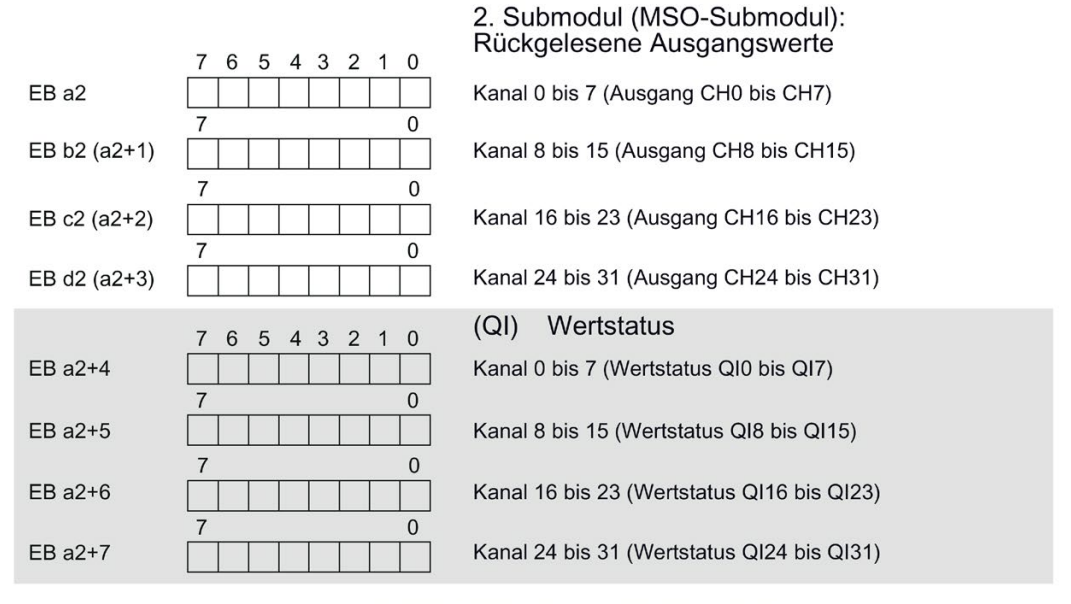

0 = ausgegebener Wert am Kanal ist fehlerhaft

Bild 4-3 Adressraum bei Konfiguration als 1 x 32-kanaliges DQ 32x24VDC/0.5A HF S MSO mit **Wertstatus** 

4.3 Adressraum

#### Das folgende Bild zeigt die Belegung des Adressraums mit Submodul 3 und 4 und dem Wertstatus.

3. Submodul (MSO-Submodul): Rückgelesene Ausgangswerte  $\overline{7}$ 6 5 4 3 2 1 0 EB a3 Kanal 0 bis 7 (Ausgang CH0 bis CH7)  $\Omega$ EB b3 (=a3+1) Kanal 8 bis 15 (Ausgang CH8 bis CH15)  $\overline{0}$  $\overline{7}$ Kanal 16 bis 23 (Ausgang CH16 bis CH23) EB c3 (=a3+2) 0 EB d3 (=a3+3) Kanal 24 bis 31 (Ausgang CH24 bis CH31) (QI) Wertstatus  $\overline{7}$ 6 5 4 3 2 1 0 EB a3+4 Kanal 0 bis 7 (Wertstatus QI0 bis QI7)  $\overline{7}$  $\Omega$  $EB$  a  $3+5$ Kanal 8 bis 15 (Wertstatus QI8 bis QI15)  $\Omega$  $\overline{7}$  $EB$  a  $3+6$ Kanal 16 bis 23 (Wertstatus QI16 bis QI23)  $\overline{0}$ EB a3+7 Kanal 24 bis 31 (Wertstatus QI24 bis QI31) 4. Submodul (MSO-Submodul): Rückgelesene Ausgangswerte  $\overline{7}$ 6 5 4 3 2 1 0 EB a4 Kanal 0 bis 7 (Ausgang CH0 bis CH7)  $\pmb{0}$ EB b4 (=a4+1) Kanal 8 bis 15 (Ausgang CH8 bis CH15) 0  $\overline{7}$ Kanal 16 bis 23 (Ausgang CH16 bis CH23) EB c4 (=a4+2)  $\mathbf{0}$ EB d4 (=a4+3) Kanal 24 bis 31 (Ausgang CH24 bis CH31) (QI) Wertstatus 4 3 2  $\overline{1}$  $\Omega$ 6  $\overline{5}$  $EB$  a4+4 Kanal 0 bis 7 (Wertstatus QI0 bis QI7)  $\pmb{0}$  $EB$  a4+5 Kanal 8 bis 15 (Wertstatus QI8 bis QI15)  $\overline{0}$  $\overline{7}$  $EB$  a4+6 Kanal 16 bis 23 (Wertstatus QI16 bis QI23)  $\overline{0}$  $EB$  a4+7 Kanal 24 bis 31 (Wertstatus QI24 bis QI31)

Belegung im Prozessabbild der Eingänge (PAE) für 3. und 4. Submodul

0 = ausgegebener Wert am Kanal ist fehlerhaft

Bild 4-4 Adressraum bei Konfiguration als 1 x 32-kanaliges DQ 32x24VDC/0.5A HF S MSO mit **Wertstatus** 

#### Verweis

Informationen zur Funktionalität Shared Input/Output (MSI/MSO) finden Sie im Funktionshandbuch PROFINET mit STEP 7 V13 [\(https://support.industry.siemens.com/cs/ww/de/view/49948856\)](https://support.industry.siemens.com/cs/ww/de/view/49948856) im Kapitel Modulinternes Shared Input/Output (MSI/MSO).

# <span id="page-27-0"></span>Alarme/Diagnosemeldungen 5

## <span id="page-27-1"></span>5.1 Status- und Fehleranzeigen

#### LED-Anzeigen

Im folgenden Bild sehen Sie die LED-Anzeigen (Status- und Fehleranzeigen) des Moduls.

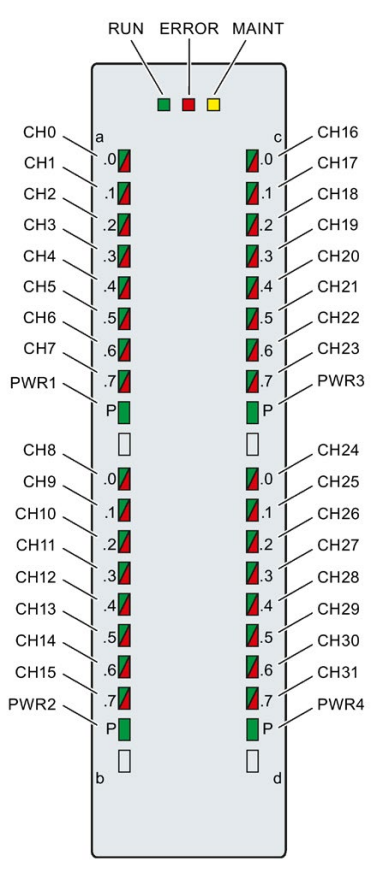

Bild 5-1 LED-Anzeigen des Moduls DQ 32x24VDC/0.5A HF

5.1 Status- und Fehleranzeigen

### Bedeutung der LED-Anzeigen

In den nachfolgenden Tabellen finden Sie die Bedeutung der Status- und Fehleranzeigen erläutert. Abhilfemaßnahmen für Diagnosemeldungen finden Sie im Kapitel [Diagnosemeldungen](#page-30-0) (Seite [30\)](#page-30-0).

#### LED RUN und ERROR

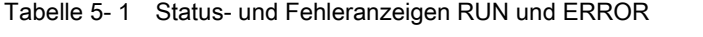

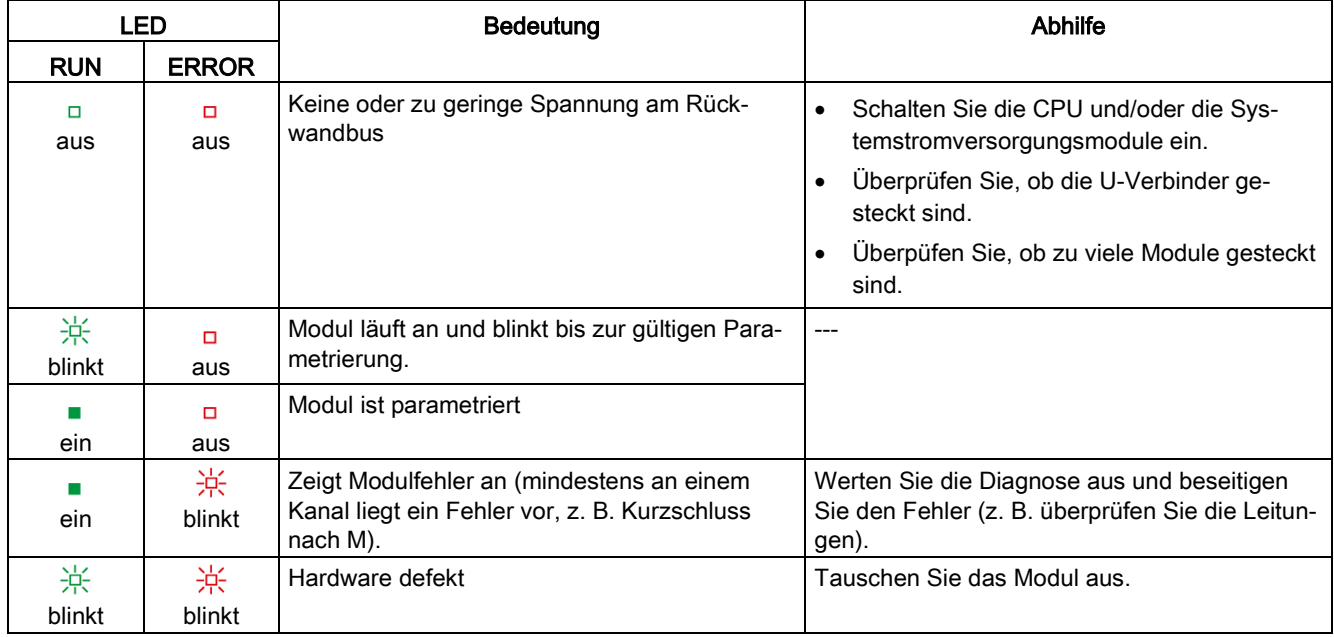

#### LED MAINT

Tabelle 5- 2 Statusanzeige MAINT

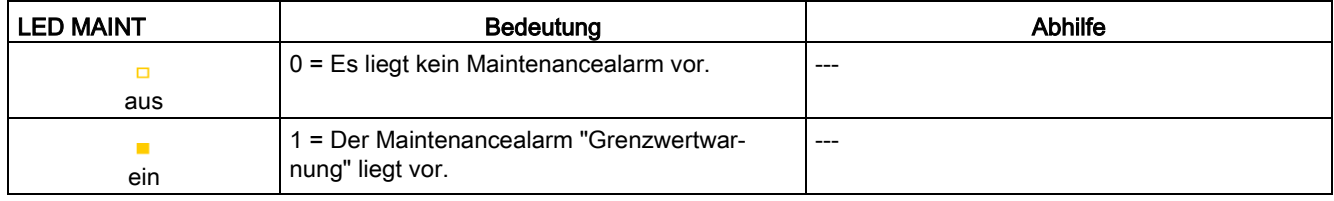

#### LED PWR1/PWR2/PWR3/PWR4

| <b>LED PWRx</b> | Bedeutung                                                                     | <b>Abhilfe</b> |
|-----------------|-------------------------------------------------------------------------------|----------------|
|                 | Versorgungsspannung L+ zu niedrig oder fehlt   Versorgungsspannung L+ prüfen. |                |
| aus             |                                                                               |                |
|                 | Versorgungsspannung L+ liegt an und ist OK                                    | $---$          |
| ein             |                                                                               |                |

Tabelle 5- 3 Statusanzeige PWR1/PWR2/PWR3/PWR4

#### LED CHx

#### Tabelle 5- 4 Statusanzeige CHx

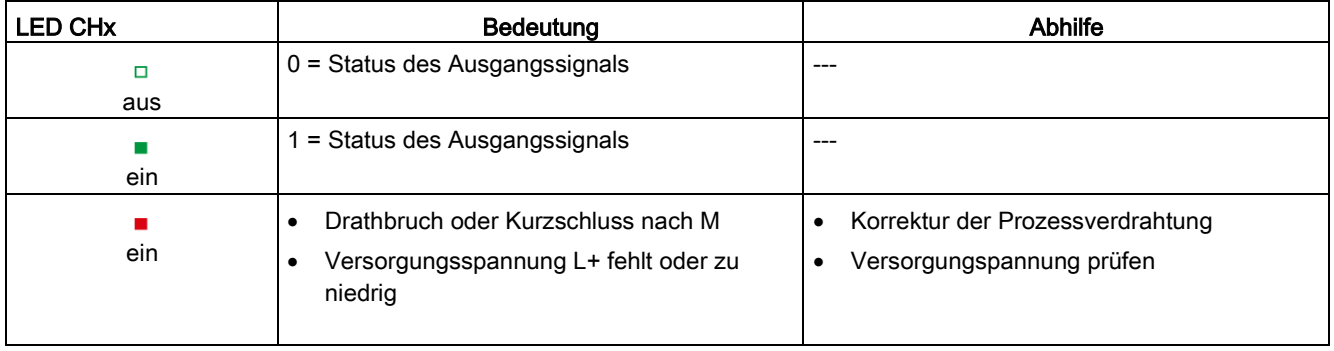

### <span id="page-29-0"></span>5.2 Alarme

Das Digitalausgabemodul DQ 32x24VDC/0.5A HF unterstützt Diagnosealarme und Maintenancealarme

Detaillierte Informationen zum Fehlerereignis erhalten Sie im Diagnosealarm-Organisationsbaustein mit der Anweisung "RALRM" (Alarmzusatzinfo lesen) und in der Online-Hilfe von STEP 7.

#### Diagnosealarm

Bei folgenden Ereignissen erzeugt das Modul einen Diagnosealarm:

- Fehlende Versorgungsspannung L+
- Kurzschluss nach M
- Drahtbruch
- Parametrierfehler

#### Maintenancealarm

Bei folgenden Ereignissen erzeugt das Modul einen Maintenancealarm:

● Grenzwertwarnung

Digitalausgabemodul DQ 32x24VDC/0.5A HF (6ES7522-1BL01-0AB0) Gerätehandbuch, 06/2018, A5E35683487-AC 29

# <span id="page-30-0"></span>5.3 Diagnosemeldungen

#### Diagnosemeldungen

Zu jedem Diagnoseereignis wird eine Diagnosemeldung ausgegeben und am Modul blinkt die ERROR-LED. Die Diagnosemeldungen können z. B. im Diagnosepuffer der CPU ausgelesen werden. Die Fehlercodes können Sie über das Anwenderprogramm auswerten.

Wenn das Modul dezentral mit PROFIBUS DP in einem ET 200MP System betrieben wird, dann haben Sie die Möglichkeit, Diagnosedaten mit der Anweisung RDREC bzw. RD\_REC über Datensatz 0 und 1 auszulesen. Den Aufbau der Datensätze finden Sie im Internet im "Gerätehandbuch zum Interfacemodul IM 155-5 DP ST (6ES7155-5BA00-0AB0)".

Tabelle 5- 5 Diagnosemeldungen, deren Bedeutung und Abhilfemaßnahmen

| Diagnosemeldung    | Fehlercode      | Bedeutung                                                                                                    | Abhilfemaßnahmen                                                                                           |
|--------------------|-----------------|----------------------------------------------------------------------------------------------------|----------------------------------------------------------------------------------------------------|
| Kurzschluss nach M | 1н              | Kurzschluss oder Überlast am Kanal                                                                               | Verdrahtung/Aktor prüfen. Umgebungs-<br>temperatur prüfen.                                                 |
| Drahtbruch*        | 6H              | Aktorbeschaltung ist zu hochohmig.                                                                               | Anderen Aktortyp einsetzen oder anders<br>verdrahten, z. B. Leitungen mit höherem<br>Querschnitt verwenden |
|                    |                 | Unterbrechung der Leitung zwischen<br>Modul und Aktor                                                            | Leitungsverbindung herstellen                                                                              |
|                    |                 | Kanal nicht beschaltet (offen)                                                                                   | Diagnose deaktivieren                                                                                      |
|                    |                 |                                                                                                    | Aktor mit einem Widerstand im Lastwi-<br>derstandsbereich beschalten                                       |
| Parametrierfehler  | 10 <sub>H</sub> | Modul kann Parameter für den<br>$\bullet$<br>Kanal nicht verwerten<br>Parametrierung ist fehlerhaft<br>$\bullet$ | Korrektur der Parametrierung                                                                               |
| Lastspannung fehlt | 11 <sub>H</sub> | Versorgungsspannung L+ des Mo-<br>duls fehlt                                                                     | Versorgungsspannung L+ dem Mo-<br>dul/Kanal zuführen                                                       |
| Grenzwertwarnung   | 17 <sub>H</sub> | Der parametrierte Grenzwert Schalt-<br>spiele wurde überschritten.                                               | Aktor vorsorglich austauschen<br>$\bullet$<br>Zähler mit DS131 zurücksetzen                                |

\* Drahtbruch wird auch bei Kurzschluss der Aktorversorgung nach L+ gemeldet. Dies kann bei redundanter Ansteuerung einer Last zu unerwünschten Diagnosen führen.

# <span id="page-31-0"></span>Technische Daten

### Technische Daten des DQ 32x24VDC/0.5 A HF

Die folgende Tabelle zeigt die Technischen Daten mit Stand 06/2018. Ein Datenblatt mit tagesaktuellen Technischen Daten finden Sie im Internet [\(https://support.industry.siemens.com/cs/ww/de/pv/6ES7522-1BL01-0AB0/td?dl=de\)](https://support.industry.siemens.com/cs/ww/de/pv/6ES7522-1BL01-0AB0/td?dl=de).

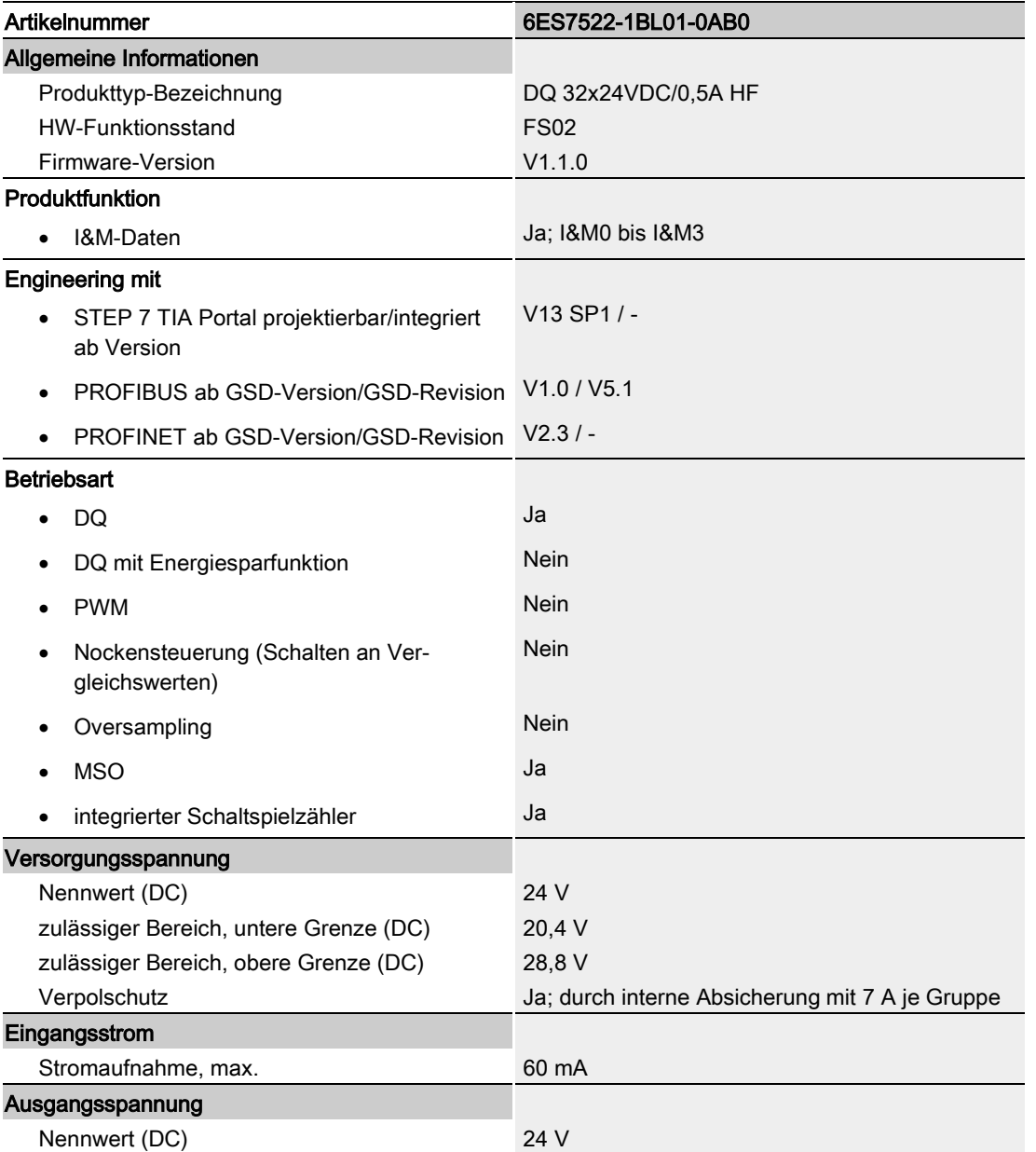

Digitalausgabemodul DQ 32x24VDC/0.5A HF (6ES7522-1BL01-0AB0) Gerätehandbuch, 06/2018, A5E35683487-AC 31 32 32 33 3487-AC

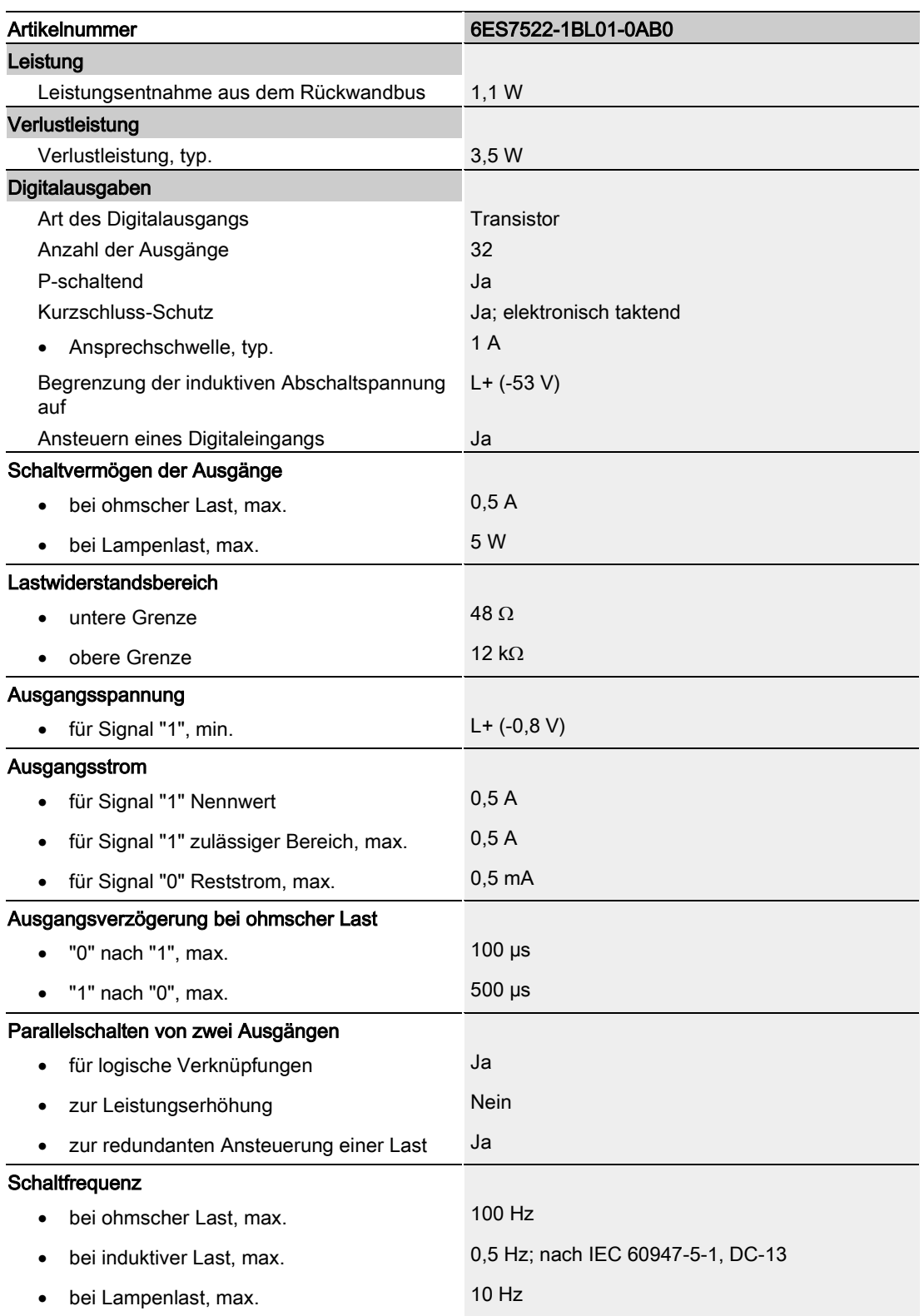

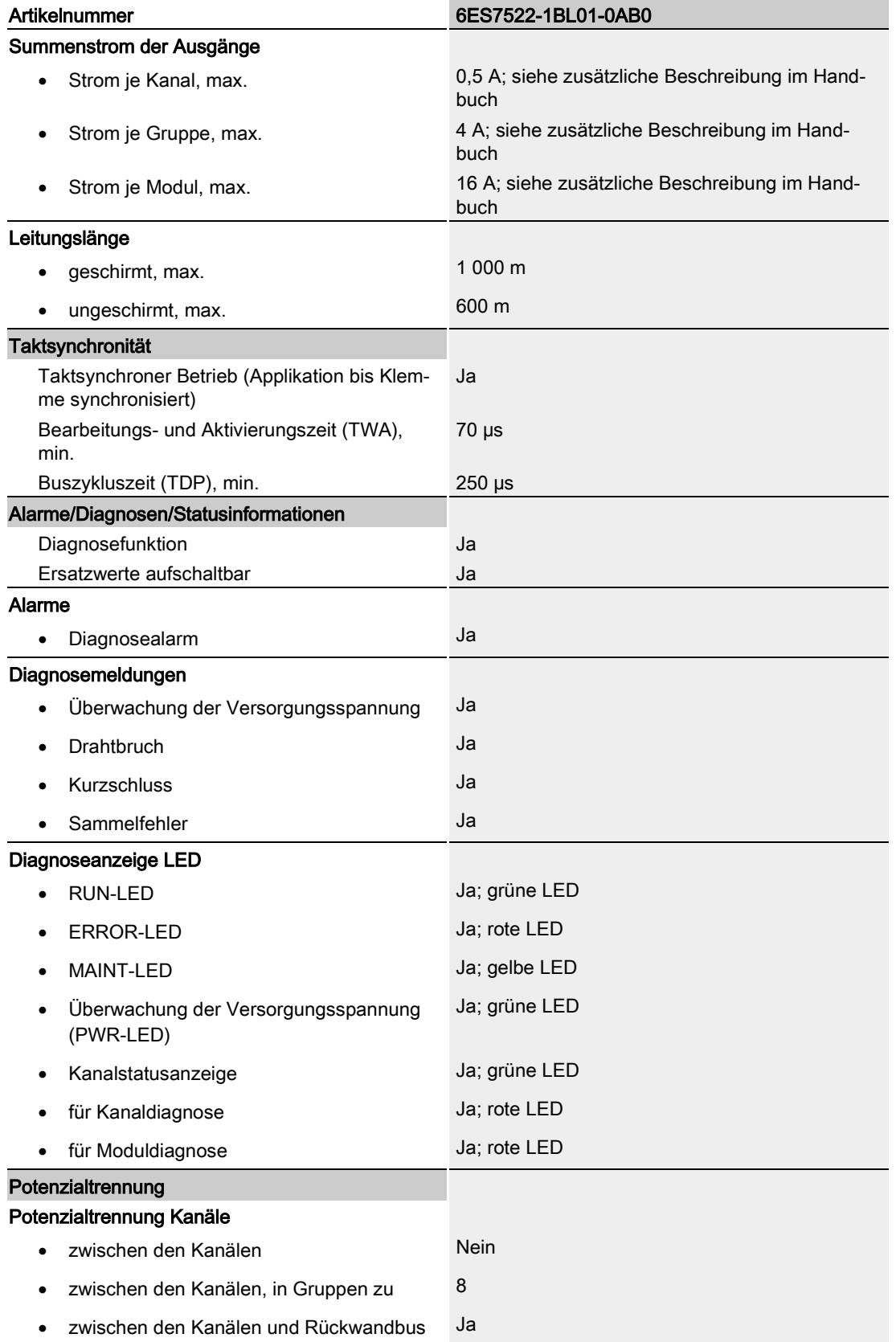

Digitalausgabemodul DQ 32x24VDC/0.5A HF (6ES7522-1BL01-0AB0) Gerätehandbuch, 06/2018, A5E35683487-AC 33

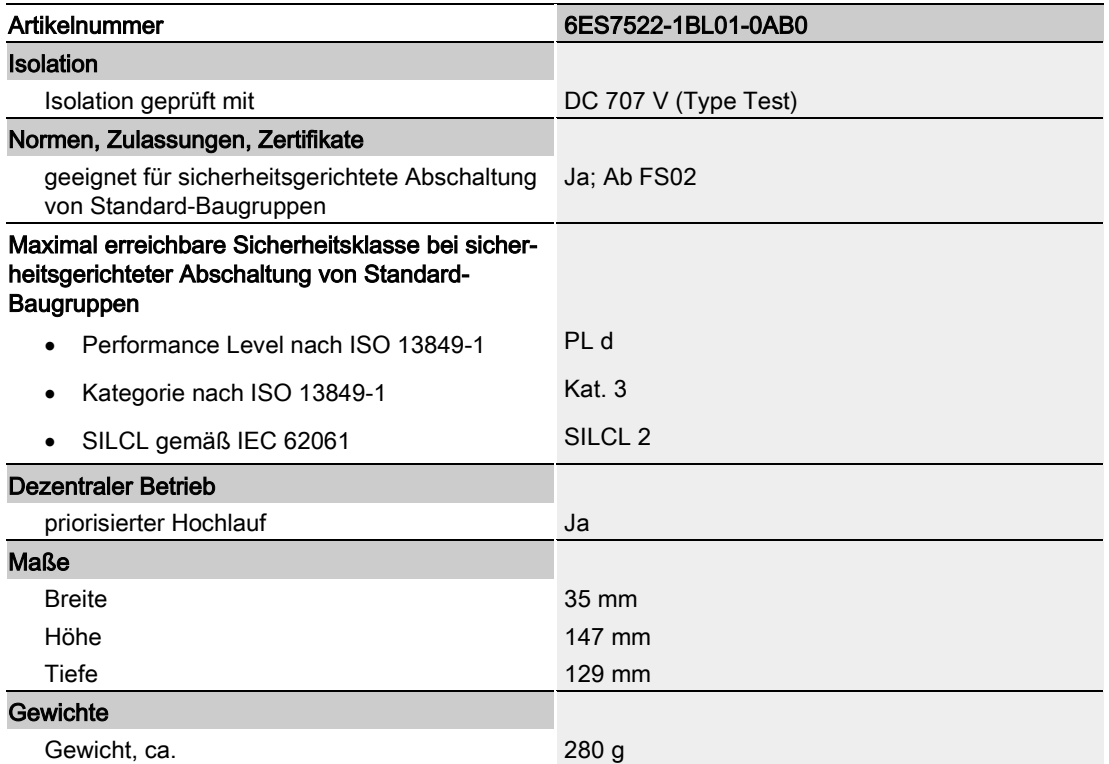

#### Reststrom bei Signalzustand "0"

#### Hinweis

Bedingt durch die Funktion Diagnose Drahtbruch fließt im Signalzustand "0" des Ausgangs ein geringer Reststrom, der evtl. zum Glimmen von Anzeigedioden führen kann.

Dieser Reststrom ist unabhängig vom eingestellten Parameter Diagnose Drahtbruch.

#### Leistungsreduzierung (Derating) zum Summenstrom der Ausgänge (je Gruppe)

Die folgenden Kurven zeigen die Belastbarkeit der Ausgänge in Abhängigkeit von der Einbaulage des Automatisierungssystem S7-1500/Dezentrales Peripheriesystem ET 200MP und der Umgebungstemperatur.

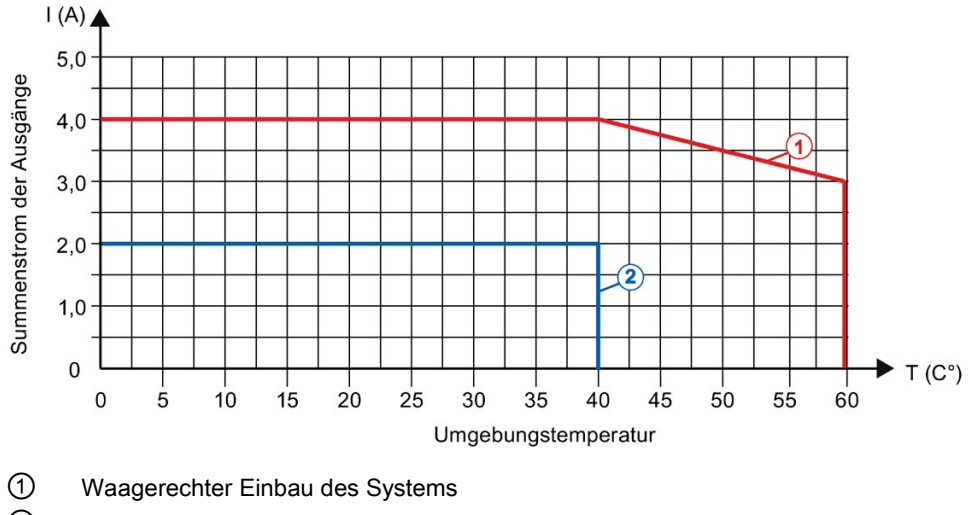

② Senkrecher Einbau des Systems

Bild 6-1 Angaben zum Summenstrom der Ausgänge (je Gruppe)

<span id="page-36-0"></span>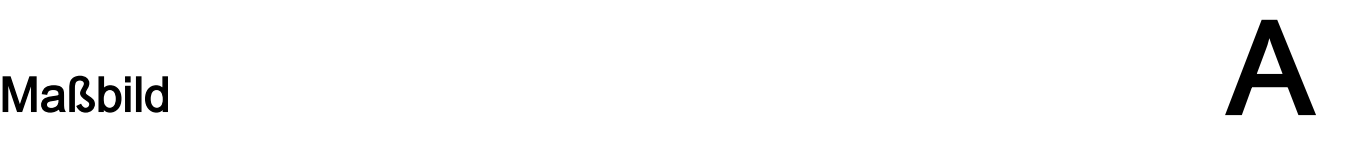

## <span id="page-36-1"></span>A.1 Maßbild

In diesem Anhang finden Sie das Maßbild des Moduls montiert auf einer Profilschiene, sowie ein Maßbild mit geöffneter Frontklappe. Die Maße müssen Sie bei der Montage in Schränken, Schalträumen usw., berücksichtigen.

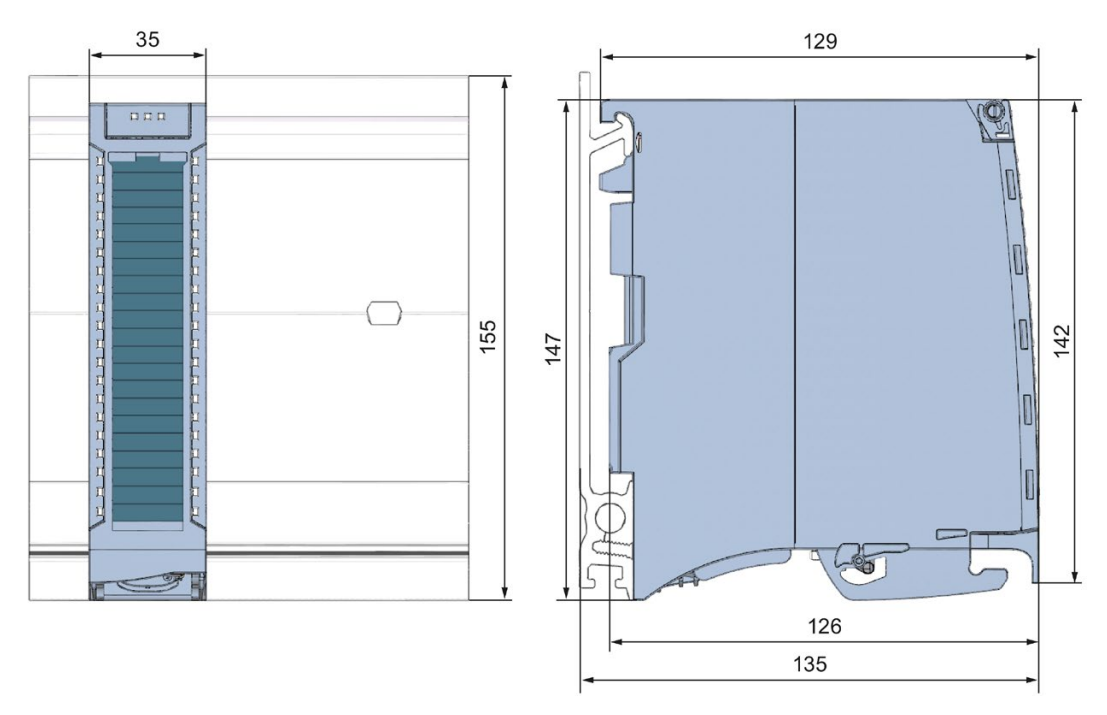

Bild A-1 Maßbild des Moduls DQ 32x24VDC/0.5A HF

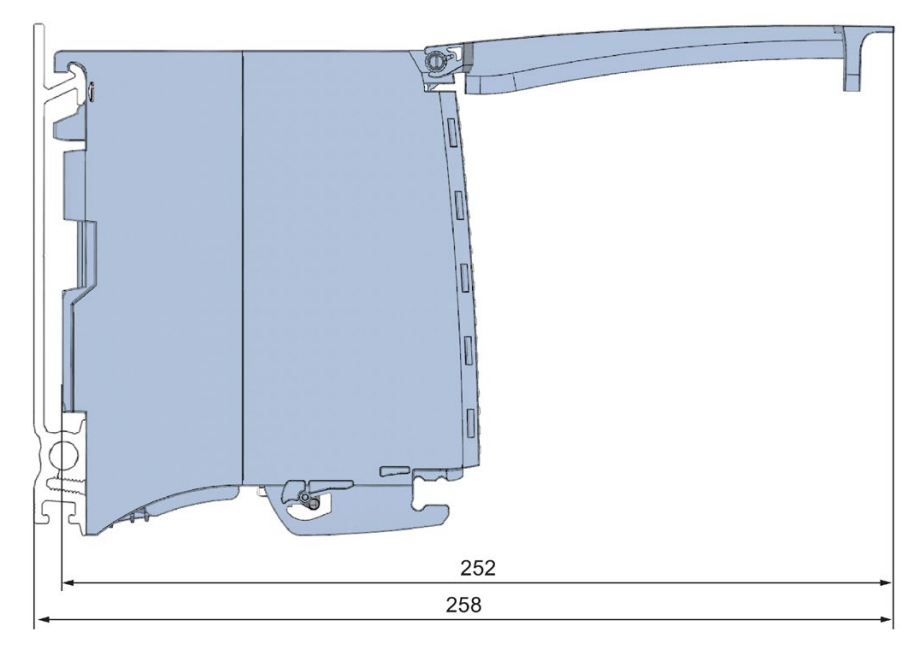

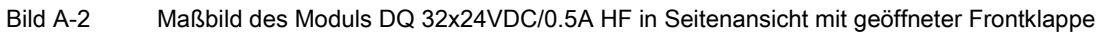

# <span id="page-38-1"></span><span id="page-38-0"></span>Parameterdatensätze

### B.1 Parametrierung

Die Datensätze des Moduls haben einen identischen Aufbau - unabhängig davon, ob Sie das Modul mit PROFIBUS DP oder PROFINET IO projektieren.

#### Abhängigkeiten bei der Projektierung mit GSD-Datei

Bei der Projektierung des Moduls mit GSD-Datei können Abhängigkeiten beim "Einstellen der Parameter" entstehen.

Bei diesem Modul gibt es keine Abhängigkeiten. Sie können die einzelnen Parameter beliebig miteinander kombinieren.

#### Parametrierung im Anwenderprogramm

Sie haben die Möglichkeit die Module im RUN umzuparametrieren, (z. B. das Verhalten bei CPU-STOP einzelner Kanäle kann im RUN geändert werden, ohne dass dies Rückwirkungen auf die übrigen Kanäle hat)

#### Parameter ändern im RUN

Die Parameter werden mit der Anweisung WRREC über die Datensätze 64 bis 95 an das Modul übertragen. Dabei werden die mit STEP 7 eingestellten Parameter in der CPU nicht geändert, d. h. nach einem Anlauf sind wieder die mit STEP 7 eingestellten Parameter gültig.

Die Parameter werden erst nach dem Übertragen von dem Modul auf Plausibilität geprüft.

#### Ausgangsparameter STATUS

Wenn bei der Übertragung der Parameter mit der Anweisung WRREC Fehler auftreten, dann arbeitet das Modul mit der bisherigen Parametrierung weiter. Der Ausgangsparameter STATUS enthält aber einen entsprechenden Fehlercode.

Die Beschreibung der Anweisung WRREC und der Fehlercodes finden Sie in der Online-Hilfe von STEP 7.

#### Zuordnung Datensatz und Kanal

Bei der Konfiguration 1 x 32-kanalig stehen die Parameter in den Datensätzen 64 bis 95 und sind wie folgt zugeordnet:

- Datensatz 64 für Kanal 0
- Datensatz 65 für Kanal 1
- …
- Datensatz 94 für Kanal 30
- Datensatz 95 für Kanal 31

Bei der Konfiguration 4 x 8-kanalig hat das Modul 4 Submodule mit je acht Kanälen. Die Parameter für die Kanäle stehen in den Datensätzen 64 bis 71 und sind wie folgt zugeordnet:

- Datensatz 64 bis 71 für Kanal 0 bis 7 (Submodul 1)
- Datensatz 64 bis 71 für Kanal 8 bis 15 (Submodul 2)
- Datensatz 64 bis 71 für Kanal 16 bis 23 (Submodul 3)
- Datensatz 64 bis 71 für Kanal 24 bis 31 (Submodul 4)

Bei der Datensatzübertragung ist das jeweilige Submodul zu adressieren.

# <span id="page-40-0"></span>B.2 Aufbau der Parameterdatensätze DS 64 - 95

#### Aufbau der Datensätze 64 bis 95

Das folgende Bild zeigt Ihnen exemplarisch den Aufbau von Datensatz 64 für Kanal 0. Für die Kanäle 1 bis 31 ist der Aufbau identisch. Die Werte in Byte 0 und Byte 1 sind fest und dürfen nicht verändert werden.

Sie aktivieren einen Parameter, indem Sie das entsprechende Bit auf "1" setzen.

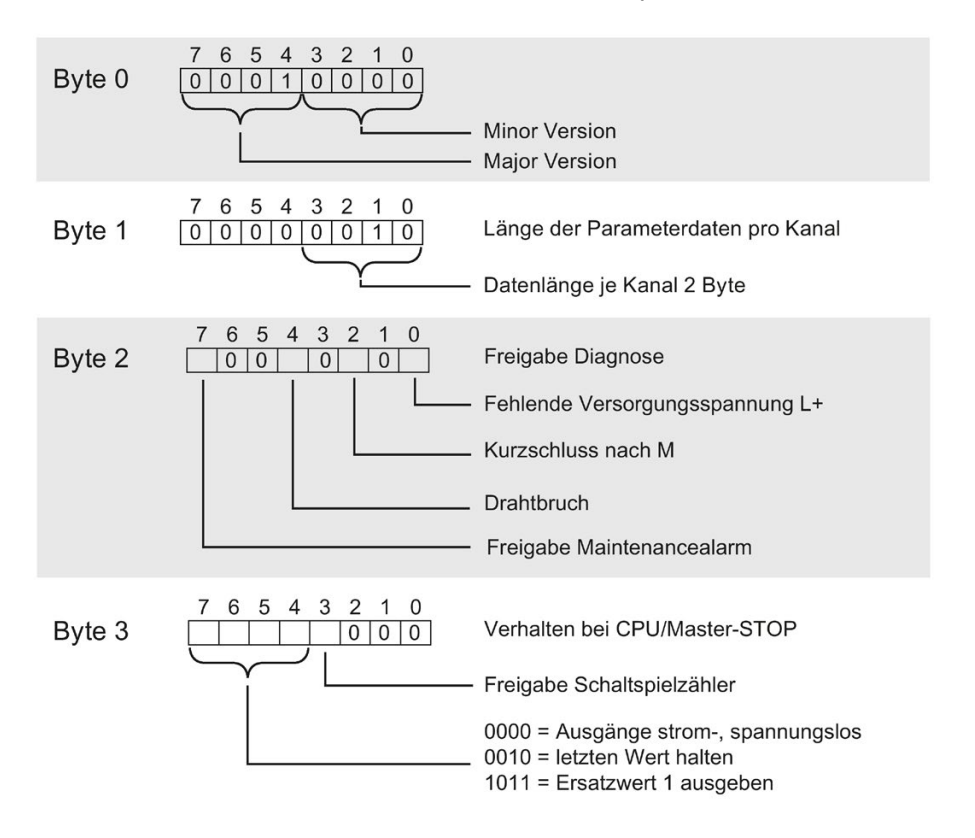

Bild B-1 Aufbau von Datensatz 64: Byte 0 bis 3

# <span id="page-41-0"></span>B.3 Aufbau des Datensatzes DS 129

#### Aufbau des Datensatzes 129

Die aktuellen Stände der Schaltspielzähler lesen Sie mit dem Datensatz 129 aus. Für jeden Kanal wird der Zählerstand im Format UDINT geliefert. Die Länge des Datensatzes ergibt sich aus der Anzahl der Kanäle im gewählten Submodul.

Das folgende Bild zeigt Ihnen den Aufbau von Datensatz 129 für 32 Kanäle.

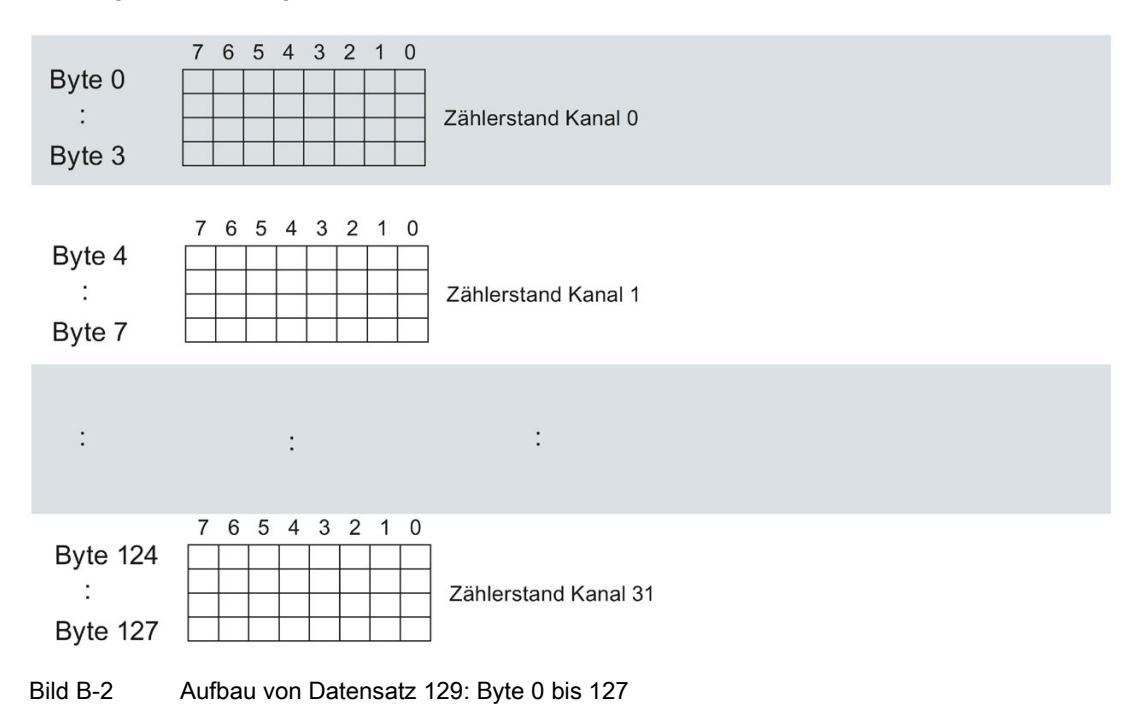

#### B.3 Aufbau des Datensatzes DS 129

Das folgende Bild zeigt Ihnen den Aufbau von Datensatz 129 für 4 Submodule mit je 8 Kanälen.

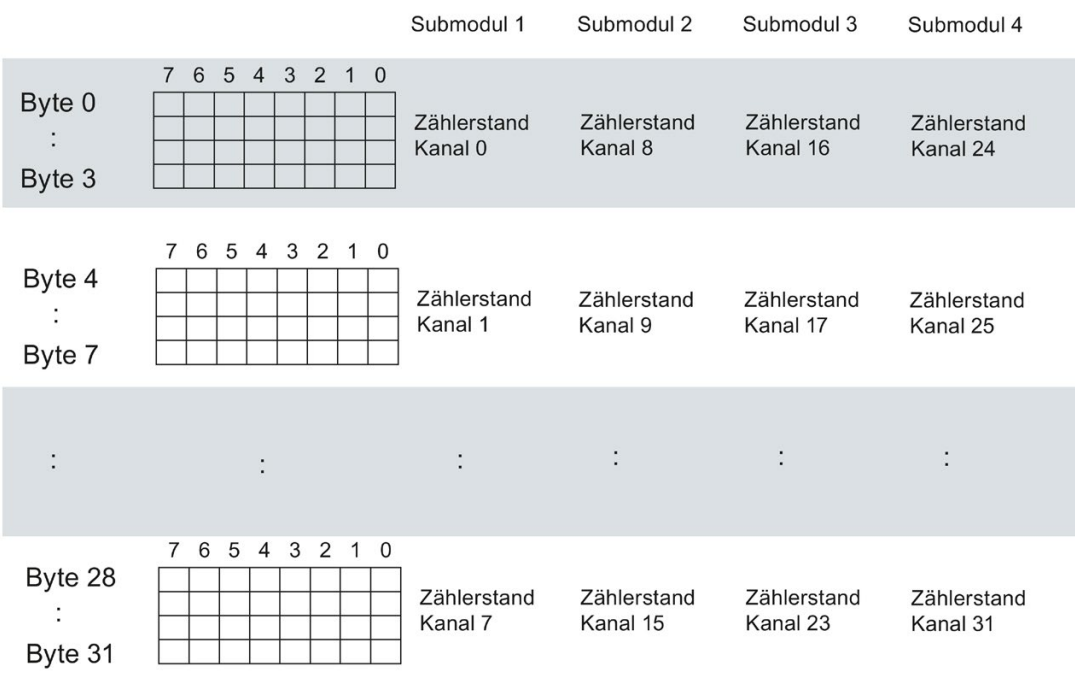

Bild B-3 Aufbau von Datensatz 129: Byte 0 bis 31

# <span id="page-43-0"></span>B.4 Aufbau des Datensatzes DS 130

#### Aufbau des Datensatzes 130

Die Grenzwerte der Schaltspielzähler lesen Sie mit dem Datensatz 130 aus. Für jeden Kanal wird der Setzwert im Format UDINT geliefert. Die Länge des Datensatzes ergibt sich aus der Anzahl der Kanäle im gewählten Submodul.

Das folgende Bild zeigt Ihnen den Aufbau von Datensatz 130 für 32 Kanäle.

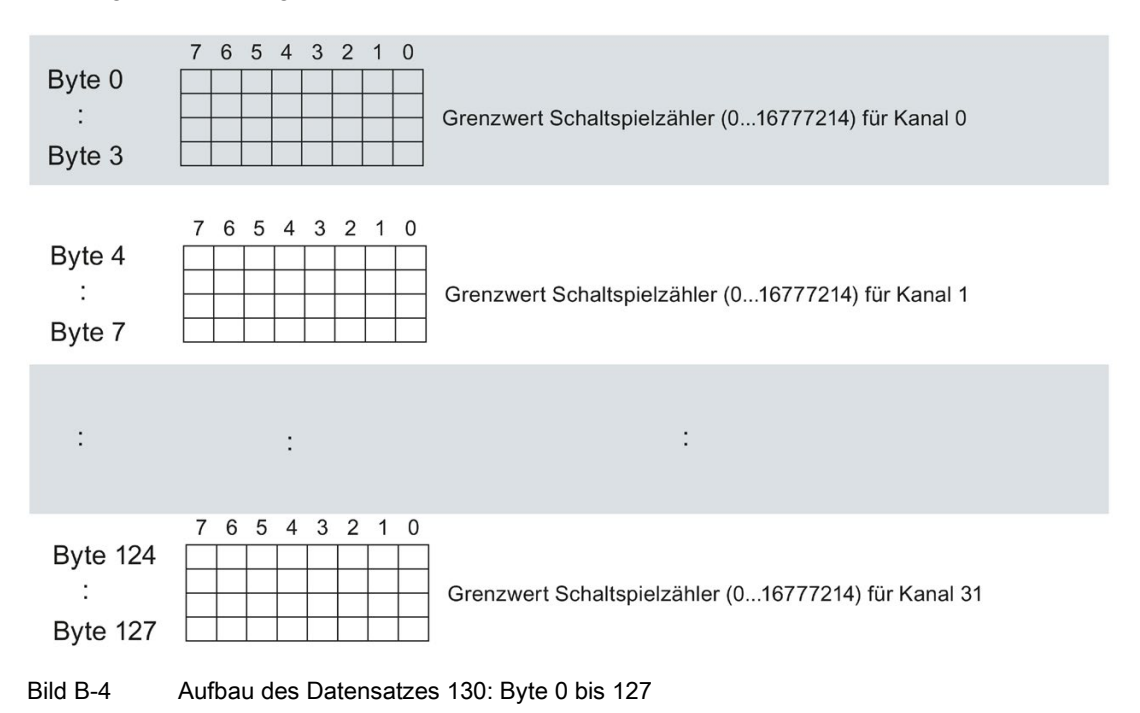

#### B.4 Aufbau des Datensatzes DS 130

Das folgende Bild zeigt Ihnen den Aufbau von Datensatz 130 für 4 Submodule mit je 8 Kanälen.

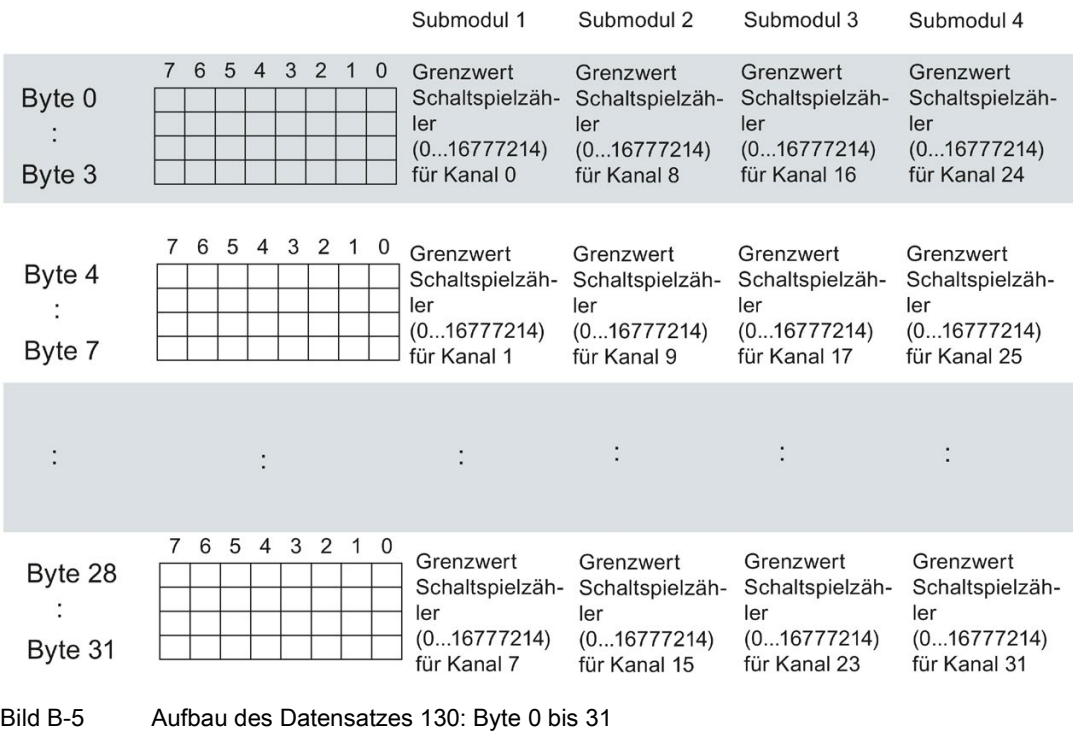

# <span id="page-45-0"></span>B.5 Aufbau des Datensatzes DS 131

#### Aufbau des Datensatzes 131

Das folgende Bild zeigt Ihnen den Aufbau von Datensatz 131.

Sie aktivieren einen Parameter, indem Sie das entsprechende Bit auf "1" setzen.

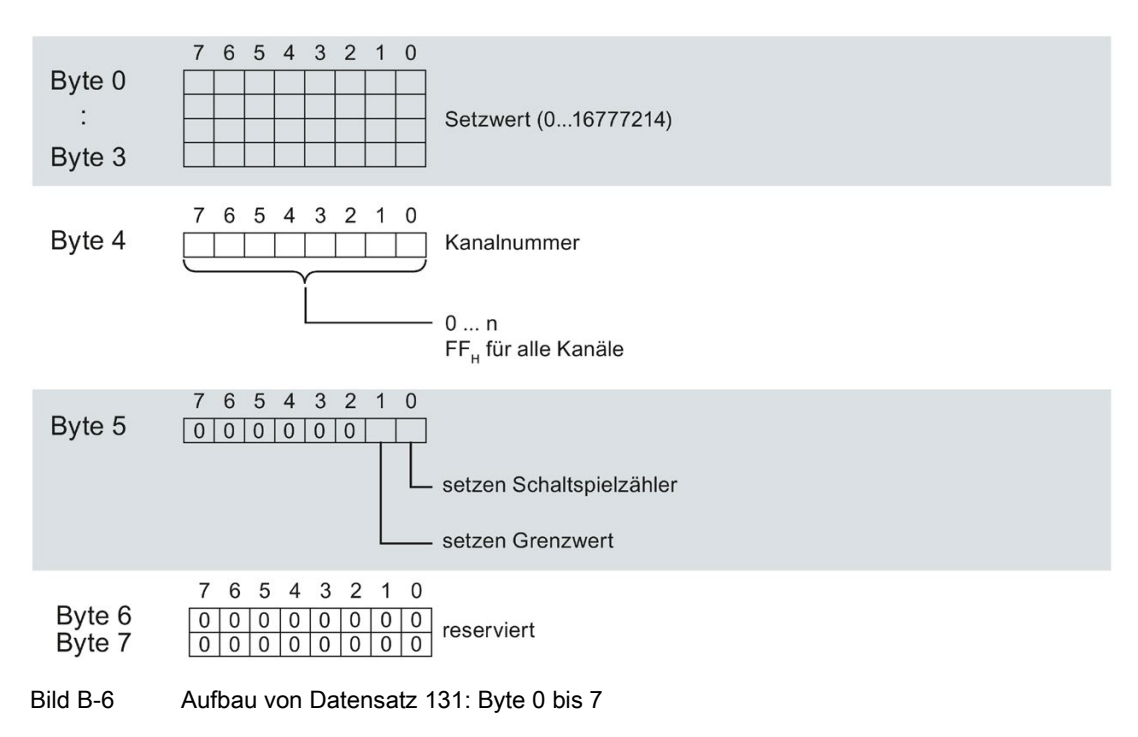